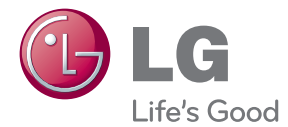

# РЪКОВОДСТВО ЗА ПОТРЕБИТЕЛЯ 3D Кино Звук Blu-ray™ Система за домашно кино

Преди да използвате вашия уред, прочетете внимателно настоящото ръководство и го запазете за бъдещи справки.

BH6220C (BH6220C, S62S1-S, S62S1-W) BH6320C (BH6320C, S62C2-S, S62S1-W)

P/NO : SAC35494102

## <span id="page-1-0"></span>**Информация за безопасност**

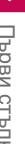

#### **ВНИМАНИЕ РИСК ОТ ЕЛЕКТРИЧЕСКИ УДАР – НЕ ОТВАРЯЙ**

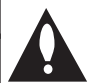

**ВНИМАНИЕ:** ЗА ДА СЕ НАМАЛИ ОПАСНОСТТА ОТ ЕЛЕКТРИЧЕСКИ УДАР, НЕ СВАЛЯЙТЕ ГОРНИЯ (ИЛИ ЗАДНИЯ) КАПАК. ВЪТРЕ НЯМА ЧАСТИ, КОИТО ДА СЕ ОБСЛУЖВАТ ОТ ПОТРЕБИТЕЛЯ. ЗА ОБСЛУЖВАНЕ ТЪРСЕТЕ КВАЛИФИЦИРАН ПЕРСОНАЛ ОТ СЕРВИЗ.

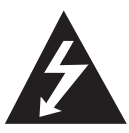

Знакът "светкавица в равностранен триъгълник" има за цел да предупреди потребителя за наличието на неизолирано опасно напрежение в затворената част на уреда, което може да е

достатъчно силно, за да представлява риск от електрически удар.

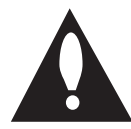

Знакът "удивителна в равностранен триъгълник" има за цел да предупреди потребителя за наличието на важни инструкции за работа

и поддръжка (обслужване) в ръководството, съпровождащо уреда.

**ПРЕДУПРЕЖДЕНИЕ:** ЗА ДА НАМАЛИТЕ РИСКА ОТ ПОЖАР ИЛИ ЕЛЕКТРИЧЕСКИ УДАР, НЕ ИЗЛАГАЙТЕ ТОЗИ УРЕД НА ДЪЖД ИЛИ ВЛАГА.

**ПРЕДУПРЕЖДЕНИЕ:** Не инсталирайте този уред в затворено пространство, като например шкаф за книги или подобна мебел.

**ВНИМАНИЕ:** Не закривайте вентилационните отвори. Инсталирайте съгласно указанията на производителя.

Процепите и отворите в корпуса са направени за вентилация и с цел да осигуряват надеждна работа на уреда и да го предпазват от прегряване. Никога не закривайте отворите, поставяйки уреда върху легло, канапе, килим или друга подобна повърхност. Този уред не трябва да се инсталира вграден, напр. в библиотека или шкаф, освен ако не е осигурена подходяща вентилация и при спазване на указанията на производителя.

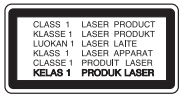

**ВНИМАНИЕ:** ПРИ ОТВАРЯНЕ СЕ ИЗЛЪЧВА ВИДИМА И НЕВИДИМА РАДИАЦИЯ КЛАС 1M. НЕ ГЛЕДАЙТЕ ДИРЕКТНО С ОПТИЧНИ ПРИБОРИ

Използване на прибори, настройки или изпълнение на процедури, различни от посочените тук, може да доведе до излагане на опасно лъчение.

#### **ПРЕДУПРЕЖДЕНИЕ относно захранващия кабел**

За повечето уреди се препоръчва да бъдат инсталирани към отделна верига;

Това означава верига с единичен контакт, който захранва само този уред и няма допълнителни изводи или разклонения. Проверете на страницата с техническите характеристики на това ръководство, за да бъдете сигурни. Не претоварвайте стенните контакти. Претоварени стенни контакти, разхлабени или повредени стенни контакти, удължители, кабели с нарушена цялост или с повредена или напукана изолация са опасни. Всяко от тези условия може да доведе до електрически удар или пожар. Периодично проверявайте кабела на вашия уред и ако видът му свидетелства за повреда или износване, изключете уреда от контакта, прекратете използването на уреда и се свържете с официален сервизен център за подмяна на кабела с подходящ. Пазете захранващия кабел от вредни физически или механични въздействия, като например усукване, огъване, прищипване, затискане от врата или настъпване. Обръщайте особено внимание на щепселите, стенните контакти и мястото, където кабелът излиза от уреда. За да изключите захранването от мрежата, издърпайте щепсела на захранващия кабел. Когато инсталирате уреда, осигурете лесен достъп до щепсела.

Това устройство е снабдено с преносима батерия или акумулатор.

**Безопасен начин за изваждане на батерията или акумулатора от уреда:** Извадете старата батерия или акумулатор, като следвате в обратен ред стъпките за инсталирането им. За да предотвратите замърсяване на околната среда и евентуални заплахи за здравето на хора и животни, оставете старата батерия или акумулатор в подходяща опаковка на определеното място за събирането им. Не изхвърляйте батерии или акумулатори заедно с другите отпадъци. Препоръчително е да използвате батерии и акумулатори, предлагани от местните системи за възстановяване на част от стойността им при връщане на старите. Батерията не трябва да бъде излагана на прекалено висока температура, като например слънчеви лъчи, огън и т.н.

**ВНИМАНИЕ:** Уредът не трябва да се излага на вода (капки или пръски) и върху него не трябва да се поставят никакви съдове, пълни с вода, като напр. вази.

#### **Изхвърляне на стария уред**

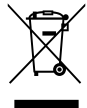

- 1. Ако на продукта има символ на задраскан кош за отпадъци, това означава, че продуктът отговаря на Европейска директива 2002/96/ЕС.
- 2. Всички електрически и електронни продукти трябва да бъдат изхвърляни отделно от битовите отпадъци чрез определени за това от правителството и местните власти съоръжения.
- 3. Правилното изхвърляне на вашия уред ще помогне за предотвратяване на възможни негативни последици за околната среда и човешкото здраве.
- 4. За по-подробна информация за изхвърлянето на стария ви уред се обърнете към местната община, услугите по изхвърляне на отпадъци или магазина, откъдето сте закупили продукта.

#### **Изхвърляне на батерии/акумулатори след изтичане на срока им на годност**

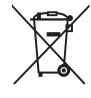

1. Ако към батериите/акумулаторите има символ на задраскан кош за отпадъци, това означава, че продуктът отговаря на Европейска директива 2006/66/ЕС.

- 2. Ако батерията съдържа над 0,0005 % живак, 0,002 % кадмий или 0,004 % олово, този символ може да е придружен от химически знак, обозначаващи живак (Hg), кадмий (Cd) или олово (Pb).
- 3. Всички батерии/акумулатори трябва да бъдат изхвърляни отделно от битовите отпадъци чрез определени за това от правителството и местните власти съоръжения.
- 4. Правилното изхвърляне на непотребните батерии/акумулатори ще помогне за предотвратяване на възможни негативни последици за околната среда, животните и човешкото здраве.
- 5. За по-подробна информация за изхвърлянето на непотребни батерии/акумулатори се обърнете към местната община, услугите по изхвърляне на отпадъци или магазина, откъдето сте закупили продукта.

С настоящото LG декларира, че  $\epsilon$ това/тези изделие(я) отговаря(т) на съществените изисквания и другите приложими условия на Директиви 2004/108/EC, 2006/95/EC и 2009/125/ EC.

#### **Център за европейски стандарти:**

Krijgsman 1, 1186 DM Amstelveen, The Netherlands

y Моля, отбележете, че това НЕ е контакт за отдела за Обслужване на клиенти. За информация от отдела за Обслужване на клиенти, вижте в Гаранционната карта или се свържете с търговеца, от когото сте купили този продукт.

### **Бележки относно авторските права**

- Тъй като AACS (Advanced Access Content System – усъвършенствана система за достъп до съдържание) е одобрена като система за защита на съдържанието за формат Blu-ray Disc (блу-рей диск), подобно на използването на CSS (Content Scramble System – система за кодиране на съдържанието) за формат DVD, наложени са някои ограничения върху възпроизвеждането, изходния аналогов сигнал и т.н. на съдържанието, защитено с AACS. Работата с този продукт и ограниченията, свързани с този продукт, може да варират в зависимост от датата на закупуване, понеже тези ограничения може да са приети и/или изменени от AACS след производството на този продукт.
- y Освен това BD-ROM знакът и BD+ се използват допълнително като системи за защита на съдържанието за формат Blu-ray Disc, което налага някои ограничения, включително ограничения за възпроизвеждане на съдържание, защитено с BD-ROM знак и/ или BD+. За да получите допълнителна информация за AACS, BD-ROM знака, BD+ или този продукт, моля свържете се с официален център за обслужване на клиенти.
- Много BD-ROM/DVD дискове са кодирани със защита срещу копиране. Поради тази причина трябва да свържете вашия плеър само директно към телевизора, а не към видеокасетофон. Свързването към видеокасетофон довежда до изкривяване на картината от дискове, които са защитени срещу копиране.
- Този продукт включва технология за зашита на авторски права, която е защитена от патенти в САЩ и други права на интелектуална собственост. Използването на тази технология за защита на авторските права трябва да бъде разрешено от Rovi и предназначението й е само за домашно ползване и други ограничени случаи на визуална употреба, освен ако Rovi не е дала разрешение за друго. Обратният инженеринг и дезасемблирането са забранени.

y Съгласно законите за авторските права в САЩ и други страни неразрешеното записване, използване, показване, разпространение или преработване на телевизионни програми, видеокасети, BD-ROM дискове, DVD дискове, CD дискове и други материали може да доведе до подвеждането ви под гражданска и/или наказателна отговорност.

### **Важна бележка относно системата за цветна телевизия**

Системата за цветна телевизия на този плеър се променя според възпроизвеждания в момента диск.

Например, когато плеърът възпроизвежда диск, записан в система за цветна телевизия NTSC, картината се излъчва като NTSC сигнал.

Само телевизор, който поддържа много системи за цветна телевизия, може да приема всички сигнали, излъчени от плеъра.

- Ако имате телевизор с цветна система PAL, ще видите само изкривени изображения, когато използвате диск или видеосъдържание, записано в NTSC.
- Телевизорът, който поддържа много системи за цветна телевизия, сменя системата автоматично според входните сигнали. В случай че системата за цветна телевизия не се сменя автоматично, изключете го и го включете пак, за да видите нормално изображение на екрана.
- Дори ако дискът, записан в система за цветна телевизия NTSC, се възпроизвежда добре на вашия телевизор, той може да не се запише правилно на вашия рекордер.

- Продължителното гледане на 3D съдържание може да предизвика замайване или умора.
- Не се препоръчва глелането на филми в режим 3D от хора с увреждания, деца и бременни жени.
- Ако усетите главоболие, умора или замайване, докато гледате 3D съдържание, строго препоръчително е да спрете възпроизвеждането и да си починете,  $\langle \cdot | \rangle$  Внимание —<br>Продължителното гледане на 3D<br>съдържание може да предизвика<br>замайване или умора.<br>Не се препоръчва гледането на с<br>режим 3D от хора с увреждания,<br>бременни жени.<br>Ако усетите главоболие, умора и<br>строго п

## **Съдържание**

### **[Първи стъпки](#page-1-0)**

- [Информация за безопасност](#page-1-0)
- [Въведение](#page-7-0)
- [Възпроизводими дискове и](#page-7-0)  [символи, използвани в настоящото](#page-7-0)  [ръководство](#page-7-0)
- [Относно появяването на екрана на](#page-8-0)  [символа "](#page-8-0) $\oslash$ "
- [Бележки относно съвместимостта](#page-8-0)
- [Изисквания към файловете](#page-9-0)
- [AVCHD \(видео с висока](#page-10-0)  [контрастност на изображението с](#page-10-0)  [усъвършенстван видеокодек\)](#page-10-0)
- [Относно DLNA](#page-11-0)
- [Някои системни изисквания](#page-11-0)
- [Регионален код](#page-11-0)
- [Избор на система](#page-11-0)
- [Дистанционно управление](#page-12-0)
- [Преден панел](#page-13-0)
- [Заден панел](#page-14-0)

### **[Свързване](#page-15-0)**

- [Свързване на тонколоните](#page-15-0)
- [Свързване на тонколоните към](#page-15-0)  [плеъра](#page-15-0)
- [Свързвания към вашия телевизор](#page-16-0)
- [HDMI Свързване](#page-16-0)
- [Какво е SIMPLINK?](#page-17-0)
- [Видеовръзка](#page-18-0)
- [Настройка на разделителната](#page-18-0)  [способност](#page-18-0)
- [Свързване на антената](#page-20-0)
- [Свързване към външно устройство](#page-21-0)
- [Свързване на допълнителни \(AUX\)](#page-21-0)  [уреди](#page-21-0)
- [Свързване към вход PORT. IN](#page-21-0)
- [Свързване към оптичния вход](#page-22-0)  [OPTICAL IN](#page-22-0)
- [Свързване към вашата домашна](#page-23-0) [мрежа](#page-23-0)
- [Кабелна мрежова връзка](#page-23-0)
- [Настройка на кабелна мрежа](#page-24-0)
- [Свързване на USB устройство](#page-26-0)
- [Възпроизвеждане на](#page-26-0)  [съдържанието на USB устройство](#page-26-0)

### **[Системни настройки](#page-27-0)**

- [Настройки](#page-27-0)
- [Първоначална инсталация](#page-27-0)
- [Настройване на системата](#page-28-0)
- [Меню \[ДИСПЛЕЙ\]](#page-29-0)
- [Меню \[ЕЗИК\]](#page-30-0)
- [Меню \[АУДИО\]](#page-31-0)
- [Меню \[ЗАКЛЮЧВАНЕ\]](#page-33-0)
- [Меню \[МРЕЖА\]](#page-34-0)
- [Меню \[ДРУГИ\]](#page-34-0)
- [Звуков ефект](#page-36-0)

### **[Използване](#page-37-0)**

- [Обща информация за](#page-37-0) [възпроизвеждането](#page-37-0)
- [Използване на меню \[HOME\]](#page-37-0)
- [Възпроизвеждане на дискове](#page-37-0)
- [Възпроизвеждане на файл от диск/](#page-37-0) [USB устройство](#page-37-0)
- [Възпроизвеждане на](#page-38-0)  [Blu-ray 3D диск](#page-38-0)
- [Използване на BD-Live™](#page-38-0)
- [Възпроизвеждане на файл от](#page-39-0)  [мрежов сървър](#page-39-0)
- [Основни функции за видео- и](#page-39-0)  [аудиосъдържание](#page-39-0)
- [Основни функции за](#page-40-0)  [фотосъдържание](#page-40-0)
- [Използване на менюто на диска](#page-40-0)
- [Възобновяване на](#page-40-0)  [възпроизвеждането](#page-40-0)
- [Памет за последната сцена](#page-40-0)
- [Възпроизвеждане разширени](#page-41-0) [функции](#page-41-0)
- [Възпроизвеждане с повторение](#page-41-0)
- [Повторение на определена част](#page-41-0)
- [Показване на информация за](#page-41-0)  [съдържание](#page-41-0)
- [Промяна на изгледа на списъка със](#page-42-0)  [съдържания](#page-42-0)
- [Избор на файл със субтитри](#page-42-0)
- [Опции по време на разглеждане на](#page-43-0)  [снимка](#page-43-0)
- [Слушане на музика по време на](#page-43-0)  [слайдшоу](#page-43-0)
- [Екранен дисплей](#page-44-0)
- [Показване на информация за](#page-44-0)  [съдържанието на екрана](#page-44-0)
- [Възпроизвеждане от избран час](#page-45-0)
- [Избор на език за субтитрите](#page-45-0)
- [Слушане на различно аудио](#page-45-0)
- [Гледане от различен ъгъл](#page-45-0)
- [Промяна формата на](#page-46-0)  [изображението на телевизионния](#page-46-0)  [екран](#page-46-0)
- [Промяна на кодовата страница на](#page-46-0)  [субтитрите](#page-46-0)
- [Промяна на режима на картината](#page-46-0)
- [Запис на аудио CD](#page-47-0)
- [Работа с радиото](#page-48-0)
- [Слушане на радио](#page-48-0)
- [Запаметяване на радиостанции](#page-48-0)
- [Изтриване на запаметена станция](#page-48-0)
- [Изтриване на всички запаметени](#page-48-0)  [станции.](#page-48-0)
- [Подобряване на лошо FM приемане](#page-48-0)
- [Показване на информация за](#page-48-0)  [радиостанция](#page-48-0)
- [Използване на Premium](#page-49-0)
- [Използване на LG Apps](#page-49-0)
- [Влизане](#page-50-0)
- [Управление на Моите приложения](#page-50-0)

### **[Отстраняване на](#page-51-0)  [неизправности](#page-51-0)**

- [Отстраняване на неизправности](#page-51-0)
- [Общи](#page-51-0)
- [Мрежа](#page-52-0)
- [Картина](#page-53-0)
- [Звук](#page-53-0)
- [Клиентска поддръжка](#page-53-0)
- [Бележка относно софтуера с](#page-53-0)  [отворен код](#page-53-0)

### **[Приложение](#page-54-0)**

- [Управление на телевизор с](#page-54-0) [доставеното дистанционно](#page-54-0) – [Настройване на дистанционното да](#page-54-0)  [управлява вашия телевизор](#page-54-0) [Актуализация на софтуера през](#page-55-0) [мрежата](#page-55-0) – [Известие за актуализация от](#page-55-0)  [мрежата](#page-55-0) – [Обновяване софтуер](#page-55-0) [Относно Nero MediaHome 4 Essentials](#page-57-0) – [Системни изисквания](#page-57-0) – [Инсталиране на Nero MediaHome 4](#page-58-0)  **[Essentials](#page-58-0)**  – [Споделяне на файлове и папки](#page-58-0)  [Списък на кодовете на страни](#page-59-0) [Списък на кодовете на езици](#page-60-0) [Търговски марки и лицензи](#page-61-0)
- [Спецификации на аудиоизхода](#page-63-0)
- [Технически характеристики](#page-64-0)
- [Техническо обслужване](#page-66-0)
- [Работа с уреда](#page-66-0)
- [Забележки относно дисковете](#page-66-0)
- [Важна информация за мрежовите](#page-67-0) [услуги](#page-67-0)

## <span id="page-7-0"></span>**Въведение**

### **Възпроизводими дискове и символи, използвани в настоящото ръководство**

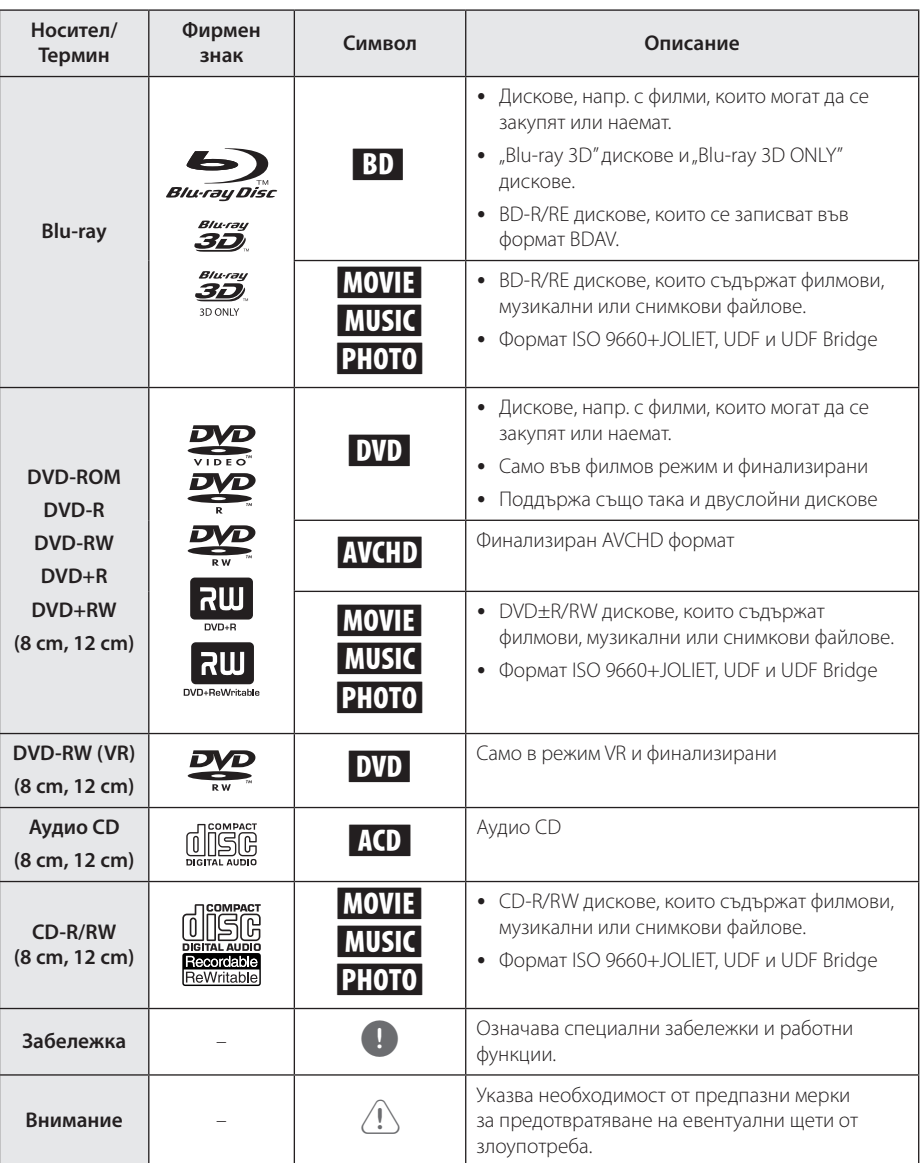

- <span id="page-8-0"></span>• В зависимост от състоянието на записващия уред или на самия CD-R/RW (или DVD±R/RW) диск някои CD-R/RW (или DVD±R/RW) дискове не могат да се възпроизвеждат на този уред.
- В зависимост от записващия софтуер и финализирането е възможно някои записани дискове (CD-R/RW, DVD±R/RW, BD-R/RE) да не могат да се възпроизвеждат.
- Възможно е плеърът да не може да възпроизвежда BD-R/RE, DVD±R/RW и CD-R/RW дискове, записани на персонален компютър или DVD или CD рекордер, ако дисковете са повредени или зацапани или ако лещата на плеъра е зацапана или изпотена.
- Ако запишете диск на персонален компютър, дори и да бъде записан в съвместим формат, има случаи, при които той няма да може да бъде възпроизвеждан поради настройките на приложния софтуер, използвани при създаване на диска. (Проверете при издателя на софтуера за по-подробна информация).
- Този плеър изисква дисковете и записите да отговарят на определени технически стандарти, за да се постигне оптимално качество на възпроизвеждане.
- Предварително записаните DVD лискове са настроени автоматично на тези стандарти. Съществуват много различни типове формати за записваеми дискове (в това число CD-R, съдържащи MP3 файлове) и всички те изискват определени предварителни условия за гарантиране на съвместимо възпроизвеждане.
- Клиентите трябва да знаят, че за изтегляне на MP3 файлове и музика от интернет се изисква разрешение. Нашата компания няма право да дава такова разрешение. Разрешение трябва винаги да се търси от собственика на авторските права.
- Трябва да настроите опцията за дисков формат на [Mastered], за да направите дисковете съвместими с плеърите на LG, когато форматирате презаписваеми дискове. Когато настроите опцията на Live System, няма да можете да го използвате на LG плеър. (Файлова система Mastered/ Live: система на дисков формат за Windows Vista)

### , Забележка **Относно появяването на екрана на символа "**7**"**

 $\mathscr{O}$ " може да се появи на вашия телевизионен екран по време на работа и означава, че функцията, обяснена в настоящото ръководство за потребителя, не е изпълнима за конкретната медия.

### **Бележки относно съвместимостта**

- Понеже дисковете BD-ROM са нов формат, възможни са някои проблеми със съвместимостта на дисковете, цифровата връзка и др. Ако се сблъскате с проблеми със съвместимостта, моля свържете се с официален Център за обслужване на клиенти.
- Този уред ви позволява да се възползвате от функции като картина в картината, вторично аудио и виртуални пакети и т.н. с BD-ROM, поддържащ BONUSVIEW (BD-ROM версия 2 профил 1 версия 1.1). Вторично видео и аудио може да се възпроизвеждат от диск, съвместим с функцията "картина в картината". За метода на възпроизвеждане направете справка в инструкциите в диска.
- Гледането на съдържание с висока контрастност на изображението и конвертирането нагоре на съдържанието на стандартен DVD диск може да изисква DVI вход с възможности на HDMI или HDCP на вашето екранно устройство.
- Някои BD-ROM и DVD дискове могат да ограничават използването на някои работни команди или функции.
- Можете да използвате USB устройство за съхраняване на определена информация, свързана с диска, включително съдържание, изтеглено онлайн. Дискът, който използвате, определя колко дълго ще се запази тази информация.

### <span id="page-9-0"></span>**Изисквания към файловете**

### **Филмови файлове**

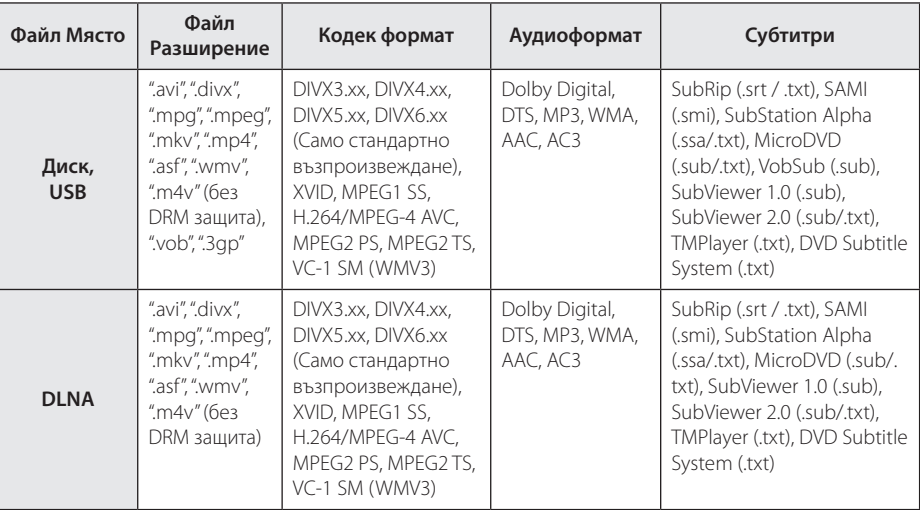

### **Музикални файлове**

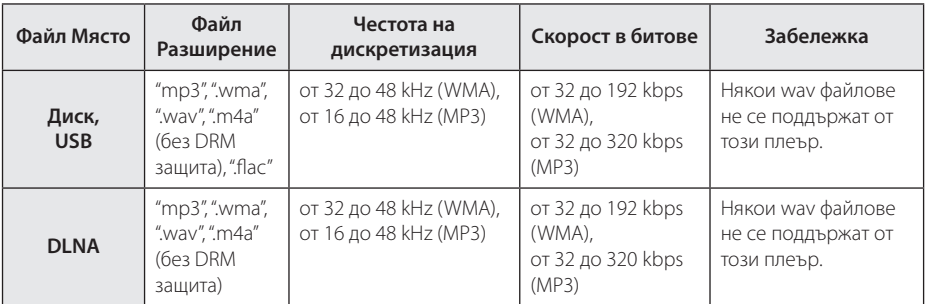

### **Файлове с изображения**

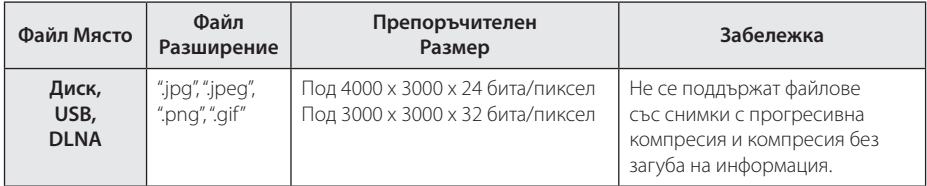

• Предоставеният пакетен DLNA сървър за Macintosh има ограничения за съвместимостта на файловете като ASF, WMA и WMV.

### <span id="page-10-0"></span>, Забележка

- Името на файла е ограничено до 180 знака.
- Максимален брой файлове/папки: По-малко от 2000 (общ брой на файловете и папките)
- Прочитането на съдържанието на носителя може да отнеме няколко минути в зависимост от размера и броя на файловете.
- Съвместимостта на файловете може да се различава в зависимост от сървъра.
- Понеже съвместимостта на DLNA сървъра е тествана в среда на пакетен DLNA сървър (Nero Media Home 4 Essentials), изискванията към файловете и функциите за възпроизвеждане може да се различават в зависимост от мултимедийните сървъри.
- Изискванията към файловете, дадени на стр. 10, невинаги са съвместими. Може да има някои ограничения от функциите на файловете и възможностите на мултимедийния сървър.
- Възпроизвеждането на файлове със субтитри е възможно само на DLNA медия сървър, създаден чрез доставения софтуер Nero MediaHome 4 Essentials на този плеър пакет.
- Файловете от преносими носители, като напр. USB устройство, DVD устройство и т.н., на вашия мултимедиен сървър може да не бъдат споделени правилно.
- Този уред не може да поддържа ID3 Tag, вложен в MP3 файл.
- Общото време на възпроизвеждане на аудиофайл, показвано на екрана, може да не бъде точно при VBR файлове.
- НD филмови файлове, съдържащи се на CD/DVD или USB 1.0/1.1, може да не се възпроизвеждат правилно. За възпроизвеждане на HD филмови файлове се препоръчват Blu-ray диск или USB 2.0.
- Този плеър поддържа профили Main и High на стандарт H.264/MPEG-4 AVC на ниво 4.1. При файл с по-високо ниво на екрана ще се появи предупредително съобщение.
- Този плеър не поддържа файлове, записани с GMC\*1 или Qpel\*2.
	- \*1 GMC Global Motion Compensation
	- \*2 Qpel Quarter pixel

### , Забележка

- Файл с разширение "avi", кодирано като "WMV 9 codec" не се поддържа.
- Този плеър поддържа UTF-8 файлове дори и да съдържат субтитри с универсален код. Този плеър не може да поддържа файлове само със субтитри в универсален код в чист вид.
- В зависимост от видовете файлове или начини на прекодиране, плеърът може да ги разчете.
- Лиск, който е записан с възможност за добавяне, на нормален компютър, не се поддържа от този плеър.
- За ла се възпроизвеле файл с филм, името на файла с филма и това на файла със субтитрите трябва да е едно и също.
- Ако видео кодекът е MPEG2 TS или MPEG2 PS, субтитрите на излизат.
- Общото време на възпроизвеждане на аудиофайл, показвано на екрана, може да не бъде точно при VBR файлове.

### **AVCHD (видео с висока контрастност на изображението с усъвършенстван видеокодек)**

- Този плеър може да възпроизвежда лискове във формат AVCHD. Тези дискове обикновено се записват и използват във видеокамери.
- Форматът AVCHD е формат за цифрови видеокамери с висока контрастност на изображението.
- Форматът MPEG-4 AVC/H.264 е способен да компресира изображения с по-висока ефективност от тази на конвенционалния компресиращ формат.
- Този плеър може да възпроизвежда AVCHD дискове, като използва формат "x.v.Color".
- Някои дискове във формат AVCHD може да не се възпроизвеждат в зависимост от условията на запис.
- Дисковете във формат AVCHD се нуждаят от финализиране.
- "x.v.Color" предлага по-широк цветови диапазон от този на нормалните DVD дискове от видеокамера.

### <span id="page-11-0"></span>**Относно DLNA**

Този плеър е DLNA сертифициран цифров мултимедиен плеър, който може да възпроизвежда филмово, снимково и музикално съдържание от вашия цифров мултимедиен сървър, съвместим с DLNA (компютър и потребителска електроника)

The Digital Living Network Alliance (DLNA) е междубраншова организация на производители на потребителска електроника, компютърна индустрия и компании за мобилни устройства. Digital Living осигурява на потребителите лесно споделяне на цифрови мултимедийни файлове през вашата домашна мрежа.

Символът на DLNA сертификата прави лесно намирането на продукти, които отговарят на изискванията на Насоките за съвместни разработки на DLNA. Този уред отговаря на изискванията на Насоките за съвместни разработки на DLNA, v1.5.

Когато компютър, на който върви софтуер за DLNA сървър или друго съвместимо с DLNA устройство, се свърже към този плеър, може да бъдат необходими някои промени на софтуерните настройки. Моля направете справка с инструкциите за работа за софтуера или устройството за повече информация.

### **Някои системни изисквания**

За възпроизвеждане на видео с висока контрастност на изображението:

- BD-ROM диск със съдържание с висока контрастност на изображението.
- За някои съдържания (съгласно посоченото от авторите на диска) на вашето екранно устройство е необходим DVI вход с възможности на HDMI или HDCP.

### **Регионален код**

Този уред има регионален код, отпечатан на долната страна на уреда. Този уред може да възпроизвежда само BD-ROM или DVD дискове, обозначени със същите знаци като тези на гърба на плеъра или с "ALL" (всички).

### **Избор на система**

Извадете всеки диск, който може да се намира в уреда, отворете поставката за дискове с помощта на бутоните <sup>1</sup> (OPEN/CLOSE) и след това натиснете и задръжте II (PAUSE) за п3овече от пет секунди, за да можете да изберете система (PAL, NTSC,AUTO)

## <span id="page-12-0"></span>**Дистанционно управление**

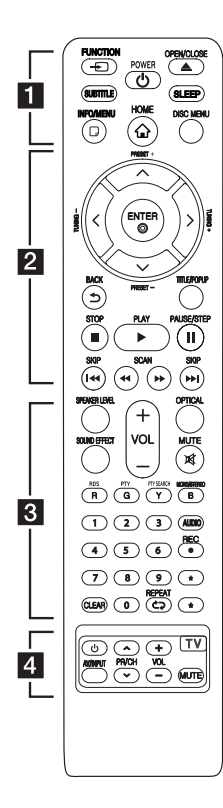

### **Поставяне на батериите**

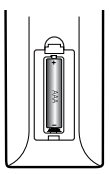

Отворете капачето на задната страна на дистанционното управление и поставете една батерия (размер AAA) с правилно ориентирани  $\mathbf{\Theta}$  и  $\mathbf{\Theta}$ 

#### $\cdots$  **Fi**  $\cdots$

FUNCTION **FUNCTION:** Сменя входния режим..

 $\ddot{\bullet}$   $\ddot{\bullet}$   $\ddot{\bullet}$ 

**SUBTITLE:** Избира език за субтитрите.

1 **(POWER):** Включва и изключва плеъра.

**≜ (OPEN/CLOSE): Изважда и** поставя диска.

**SLEEP:** Задава определен период от време, след който уредът ще се изключи.

**INFO/MENU (**m**):** Показва или затваря екранния дисплей.

**HOME (** $\bigcirc$ **):** Показва или затваря [Начално меню].

**DISC MENU:** Отваря меню от диска.

#### • • • • • • <mark>2</mark> • • •

**Бутони за посоките:** Избира опция от менюто.

**PRESET +/-:** Избира радиопрограма.

**TUNING +/-:** Настройва на желаната радиостанция.

**ENTER (©):** Потвърждава избор на меню.

**BACK (**1**):** Излиза от менюто или връща на предишния екран.

**TITLE/POPUP:** Показва меню Заглавие на DVD или изскачащото меню на BD-ROM, ако има такова.

 $\blacksquare$  (STOP): Спира възпроизвеждането.

d **(PLAY):** Започва възпроизвеждане.

M **(PAUSE/STEP):** Поставя на пауза възпроизвеждането.

C/V **(SKIP):** Отидете на следваща или предишна глава/ писта/файл.

**<</>
</>
</>
CSCAN):** Търсене назад или напред.

#### • • • • • • 8 • •

**SPEAKER LEVEL: Регулира** силата на звука на желаната тонколона.

**SOUND EFFECT:** Избира режим на звуков ефект.

**VOL +/-:** Регулира силата на звука на тонколоната.

**OPTICAL:** Превключва входния режим директно на оптичен.

**MUTE:** Изключва звука на уреда.

**Цветни бутони (R, G, Y, B):**  - Използвайте за обхождане на менютата на BD-ROM. Те се използват също за меню [Филм], [Снимка], [Музика], [Premium] и [LG Apps].

- Бутон B: Избира MONO или STEREO в режим FM.

**RDS:** Система за пренос на данни по радиото.

**PTY:** Показва типа програма на RDS.

**PTY SEARCH:**  Търси типа програма.

**Цифрови бутони 0-9:** Избира номерирани опции от меню.

**CLEAR:** Премахва маркер от менюто Търсене или число при задаване на парола.

**REPEAT (СЭ):** Повтаря желан откъс или сцена.

**AUDIO:** Избира език за звука или аудиоканал.

**◆ (REC):** Записва аудио CD.

? **:** Този бутон не е наличен. • • • • • • <mark>4</mark> • • • • •

**Бутони за управление на телевизор:** Виж стр. 55.

## <span id="page-13-0"></span>**Преден панел**

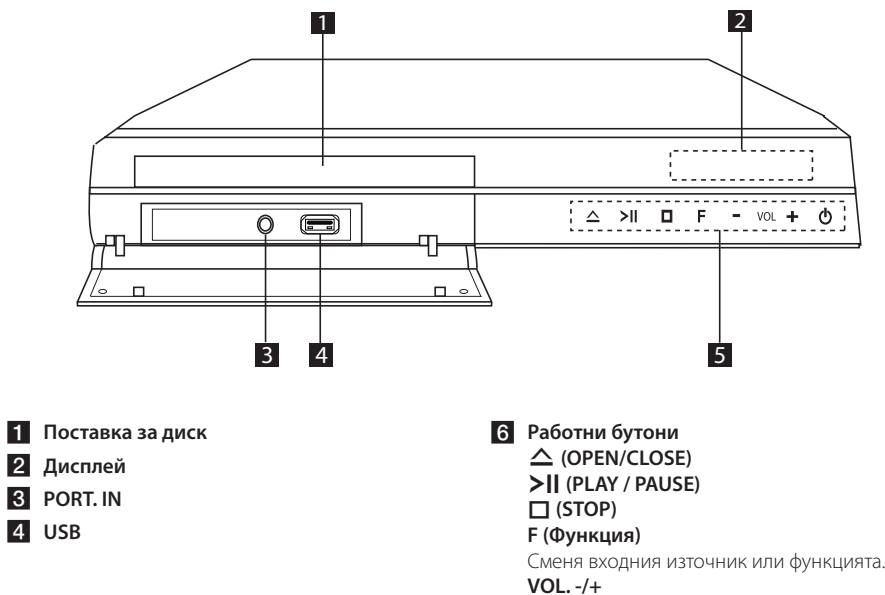

1 **(POWER)**

- 
- **2** Дисплей
- **3** PORT. IN
- 4 USB

## <span id="page-14-0"></span>**Заден панел**

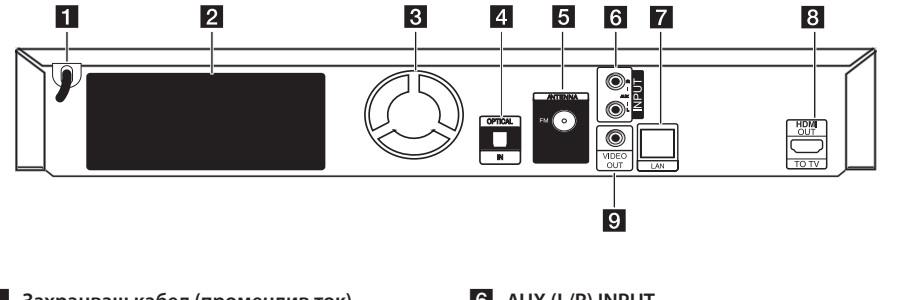

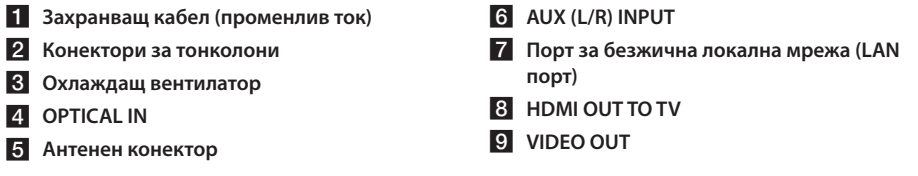

## <span id="page-15-0"></span>**Свързване на тонколоните**

### **Свързване на тонколоните към плеъра**

1. Свържете кабелите на тонколоните към плеъра. Всеки конектор на тонколона е цветово кодиран. Използвайте конекторите с цветове, съвпадащи с тези на съответните тонколони. Когато свързвате кабелите на тонколоните към плеъра, вкарайте конектора така, че да щракне.

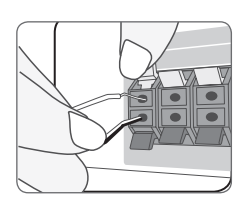

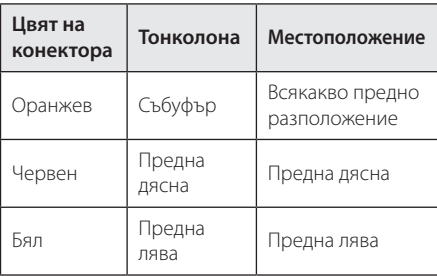

2. Свържете кабела на тонколоната към конектора на тонколоната.

Свържете черния край на всеки проводник към клемите, маркирани с – (минус), а другия край към клемите, маркирани с + (плюс).

## <span id="page-16-0"></span>**Свързвания към вашия телевизор**

Направете едно следните свързвания в зависимост от характеристиките на вашия уред.

- НDMI връзка (стр. 17)
- Видеовръзка (стр. 19)

#### , Забележка

- В зависимост от вашия телевизор и другите уреди, които желаете да свържете, има различни начини, по които можете да свържете плеъра. Използвайте само едно от свързванията, описани в настоящото ръководство.
- За да осъществите възможно найдоброто свързване, направете справка в ръководството за вашия телевизор, стереосистема или друго устройство.
- Плеърът трябва да е свързан директно към телевизора. Настройте телевизора за съответния входен видеоканал.
- Не свързвайте вашия плеър през видеокасетофон. Картината може да бъде изкривена от системата за защита срещу презапис.

### **HDMI Свързване**

Ако имате HDMI телевизор или монитор, можете да го свържете към този плеър с HDMI кабел (Високоскоростен HDMI™ кабел, тип A, с Ethernet). Свържете гнездо HDMI на плеъра към гнездо HDMI на съвместим с HDMI телевизор или монитор.

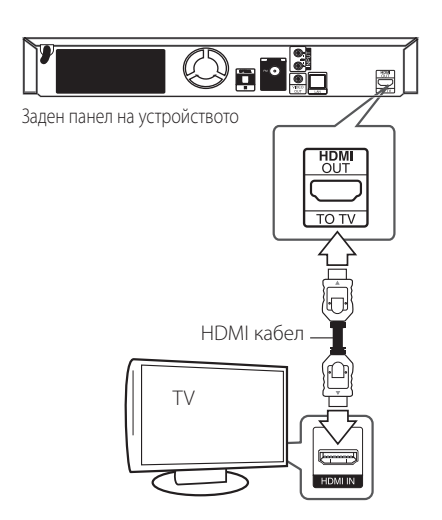

Настройте входния източник на телевизора на HDMI (вижте ръководството за телевизора).

### **Допълнителна информация за HDMI**

- Когато свързвате устройство, съвместимо с HDMI или DVI, трябва да направите следното:
	- Изключете HDMI/DVI устройството и този плеър. След това включете HDMI/ DVI устройството и изчакайте около 30 секунди, а след това включете този плеър.
	- Видеовходът на свързаното устройство е настроен правилно за този уред.
	- Свързаното устройство е съвместимо с 720x576p, 1280x720p, 1920x1080i или 1920x1080p видеовход.
- Не всички HDCP съвместими HDMI или DVI устройства ще работят с този плеър.
	- Картината няма да се покаже правилно с устройство, което не е HDCP.

- <span id="page-17-0"></span>• Ако свързано HDMI устройство не приема изходния аудиосигнал от плеъра, звукът от HDMI устройството може да бъде изкривен или да липсва въобще.
- Когато използвате HDMI връзка, можете да промените разделителната способност за HDMI изхода. (Вижте "Настройка на разделителната способност" на стр. 20).
- Изберете типа на видеоизход от гнездото HDMI OUT, като използвате опцията [HDMI настр. цвят] от менюто за настройка [Настройка] (вж. стр. 31).
- Промяната на разделителната способност при вече осъществено свързване може да доведе до неизправности. За да решите проблема, изключете плеъра и след това го включете отново.
- y Когато HDMI връзката с HDCP не е проверена, телевизионният екран става черен. В такъв случай проверете HDMI връзката или изключете HDMI кабела.
- Ако на екрана има смущения или черти, проверете HDMI кабела (обикновено дължината му е ограничена до 4,5 м).

# Забележка — **Какво е SIMPLINK?**

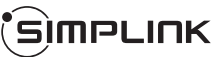

Някои функции на този уред се управляват от дистанционното управление на телевизора, когато този уред и LG телевизорът със SIMPLINK са свързани чрез HDMI връзка.

Функции, управляеми чрез дистанционното управление на LG телевизора: Play (възпроизвеждане), Pause (пауза), Scan (сканиране), Skip (прескачане), Stop (стоп), Power Off (изключване) и т.н.

Направете справка в ръководството за потребителя на телевизора за подробности за функцията SIMPLINK.

Телевизорите на LG с функция SIMPLINK имат символа, показан по-горе.

### , Забележка

В зависимост от типа на диска или състоянието на възпроизвеждане някои SIMPLINK операции могат да се различават от вашата цел или да не работят.

### <span id="page-18-0"></span>**Видеовръзка**

Свържете изходното гнездо VIDEO OUT на плеъра с входното видеогнездо на телевизора, като използвате видеокабел. Можете да слушате звука през тонколоните на системата.

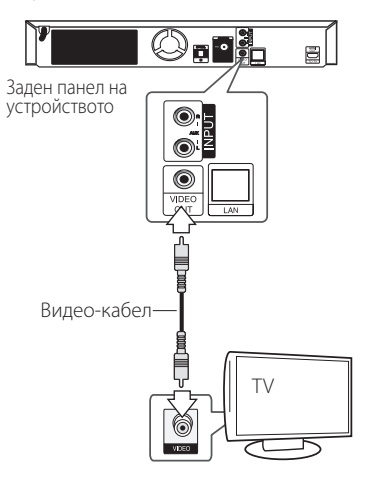

### **Настройка на разделителната способност**

Плеърът осигурява няколко изходни настройки на разделителната способност за гнезда HDMI OUT. Можете да промените разделителната способност, като използвате меню [Настройка].

- 1. Натиснете HOME  $($  $\mathbf{\Omega}$ ).
- 2. Използвайте  $\lt/$  > за да изберете [Настройка], и натиснете ENTER ( $\odot$ ). Появява се меню [Настройка].
- 3. Използвайте  $\Lambda/V$ , за да изберете опция [ДИСПЛЕЙ], а след това натиснете D, за да преминете към второто ниво.
- 4. Използвайте  $\Lambda$  / V, за да изберете опция [Резолюция], а след това натиснете  $ENTER$  ( $\odot$ ), за да преминете към третото ниво.

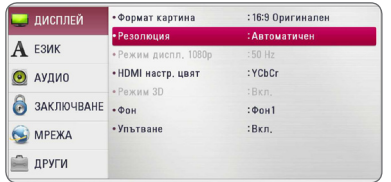

5. Използвайте  $\Lambda/V$ , за да изберете желаната разделителна способност, а след това натиснете ENTER ( $\odot$ ), за да потвърдите своя избор.

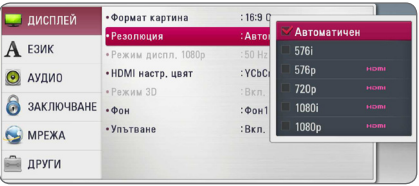

#### , Забележка

- Ако вашият телевизор не приема разделителната способност, която сте настроили на плеъра, можете да настроите разделителната способност на 576p по следния начин:
	- 1. Натиснете HOME  $($ <sup>2</sup> $)$ , за да изчезне менюто HOME.
	- 2 Натиснете (STOP) в продължение на повече от 5 сек.
- Когато настроите разделителната способност на 576i при HDMI свързване, действителната разделителна способност на екрана ще бъде 576p.
- Ако изберете разделителната способност ръчно, а след това свържете HDMI гнездото към телевизора, а вашият телевизор не я приеме, разделителната способност се настройва на [Автоматичен].
- Ако изберете разделителна способност, която вашият телевизор не приема, появява се предупредително съобщение. След промяна на разделителната способност, ако не можете да видите екрана, моля изчакайте 20 секунди и разделителната способност автоматично ще се върне на предишната разделителна способност.
- Кадровата честота на видеоизход 1080р може автоматично да се настрои или на 24 Hz, или на 50 Hz в зависимост както от възможностите, така и от предпочитанията на свързания телевизор и въз основа на присъщата кадрова честота на видеосъдържанието на BD-ROM диска.
- От гнездото VIDEO OUT винаги се излъчва с разделителна способност 576i.

## <span id="page-20-0"></span>**Свързване на антената**

Свържете доставената антена за слушане на радио.

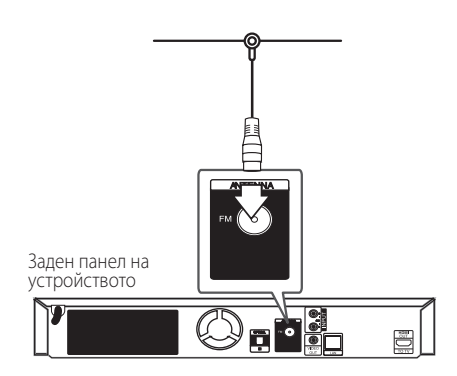

### , Забележка

След свързване на линейната антена за FM я установете възможно най-близо до хоризонтално положение. Разпънете докрай линейната антена за FM.

## <span id="page-21-0"></span>**Свързване към външно устройство**

### **Свързване на допълнителни (AUX) уреди**

Можете да слушате звука от външен компонент през тонколоните на системата.

Свържете аналоговите аудиоизходи на вашия компонент към AUX L/R (INPUT) входовете на този уред. След това изберете опцията [AUX], като натиснете FUNCTION и ENTER  $(⑤)$ .

Можете също така да използвате бутона F (Функция) на предния панел, за да изберете входния режим.

### **Свързване към вход PORT. IN**

От тонколоните на системата можете да се наслаждавате на звука от вашия преносим аудиоплеър.

Включете жака на слушалките (или линейния изход) на преносимия аудиоплеър в гнездото PORT IN на този уред. След това изберете опцията [PORTABLE], като натиснете FUNCTION и  $ENTER$  ( $\odot$ ).

Можете също така да използвате бутона F (Функция) на предния панел, за да изберете входния режим.

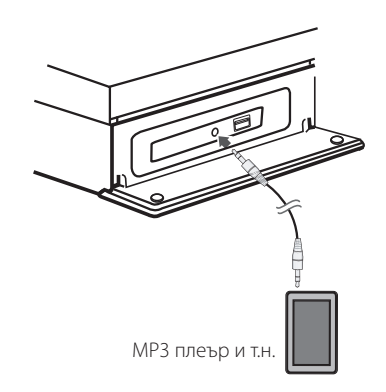

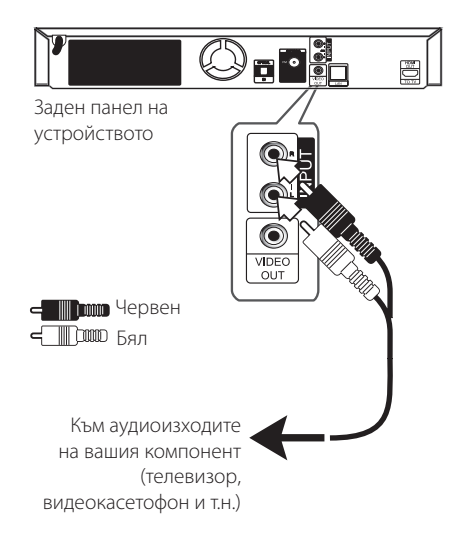

### <span id="page-22-0"></span>**Свързване към оптичния вход OPTICAL IN**

От тонколоните на системата можете да се наслаждавате на звука от вашия компонент посредством цифрова оптична връзка.

Свържете изходното гнездо за оптична връзка на вашия компонент с гнездото OPTICAL IN на уреда. След това изберете опцията [OPTICAL], като натиснете FUNCTION и ENTER  $(①)$ . Или натиснете OPTICAL, за да я изберете директно.

Можете също така да използвате бутона F (Функция) на предния панел, за да изберете входния режим.

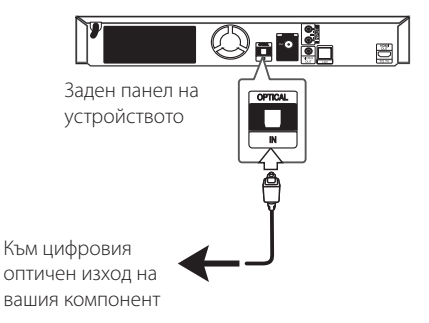

## <span id="page-23-0"></span>**Свързване към вашата домашна мрежа**

Този плеър може да бъде свързан към локална мрежа (LAN) чрез LAN порт на задния панел. Чрез свързване на уреда към широколентова домашна мрежа получавате достъп до услуги като актуализация на софтуера, интерактивната услуга BD-Live и услуги с онлайн съдържание.

### **Кабелна мрежова връзка**

Използването на кабелна мрежа осигурява най-добро качество на свързване, защото устройствата са свързани директно към мрежата и не са подложени на радиочестотни смущения. Вижте документацията на вашето мрежово устройство за допълнителни указания. Свържете LAN порта на плеъра към съответния порт на своя модем или маршрутизатор, като използвате LAN или Ethernet кабел, който можете да закупите в търговската мрежа (CAT5 или по-добър, с RJ45 конектор). В примерната конфигурация за кабелна връзка по-долу този плеър би могъл да получи достъп до съдържанието на всеки от компютрите.

- , Забележка
- При включване или изключване на LAN кабела хващайте кабелния накрайник. Когато изключвате LAN кабела, не го дърпайте, а го извадете, като натискате блокиращия механизъм.
- Не свързвайте модулен телефонен кабел към LAN порта.
- Тъй като съществуват различни конфигурации на свързване, спазвайте инструкциите на вашия телефонен оператор или интернет доставчик.
- Ако желаете достъп до съдържание от компютри или DLNA сървъри, този плеър трябва да бъде свързан с тях към същата локална мрежа чрез маршрутизатор.
- За да зададете вашия PC като DLNA сървър, инсталирайте предоставената програма Nero MediaHome 4 на вашия PC. (вижте страница 58)

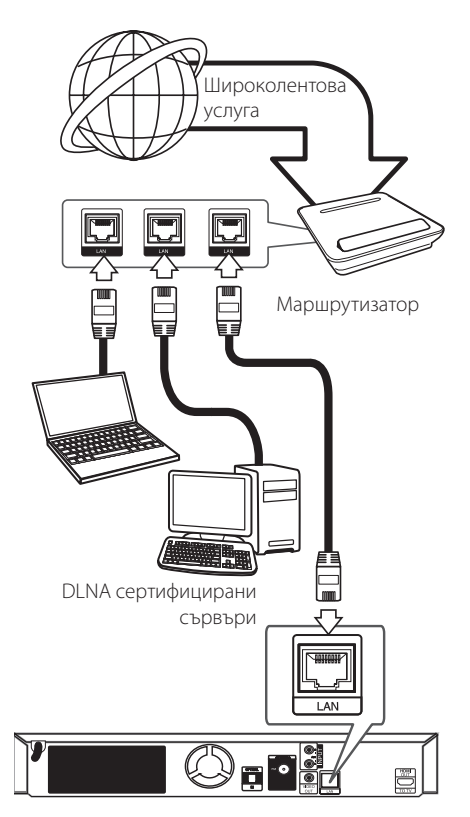

Заден панел на устройството

### <span id="page-24-0"></span>**Настройка на кабелна мрежа**

Ако в локалната мрежа (LAN) има DHCP сървър през кабелна връзка, на този плеър автоматично ще се даде IP адрес. След осъществяване на физическа връзка малък брой домашни мрежи може да изискат регулиране на мрежовите настройки на плеъра. Регулирайте настройките [МРЕЖА] по следния начин.

#### **Подготовка**

Преди настройване на кабелната мрежа трябва да свържете широколентовия интернет към вашата домашна мрежа.

1. Изберете опцията [Настройка връзка] от меню [Настройка], а след това натиснете  $ENTFR$  $(O).$ 

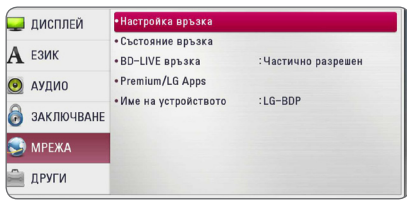

2. Прочетете подготовката за мрежовите настройки и след това натиснете ENTER  $(\odot)$ , докато [Старт] е осветено.

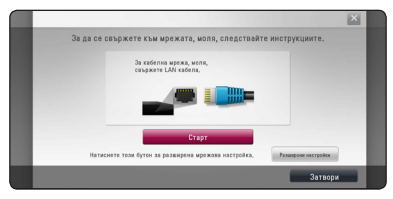

Мрежата автоматично ще се свърже с уредбата.

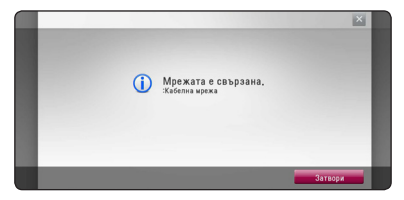

### **Разширени настройки**

Ако искате да зададете ръчно мрежовите настройки, използвайте  $\Lambda$  / V, за да изберете [Разширени настройки] в менюто [Мрежова настройка] и натиснете FNTFR  $(\odot)$ .

1. Използвайте  $\Lambda/V$ /</> /> а да изберете IP режим между [Динамичен] и [Статичен].

Обикновено се избира [Динамичен], за да се дава автоматично IP адрес.

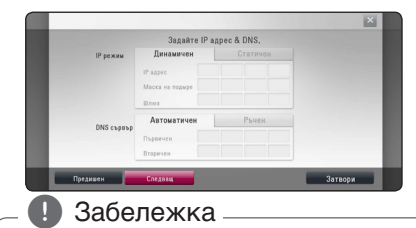

Ако в мрежата няма DHCP сървър и искате да зададете IP адрес ръчно, изберете [Статичен], а след това задайте [IP адрес], [Маска на подмрежa], [Шлюз] и [DNS сървър], като използвате  $\Lambda/V/\langle\!/$ цифровите бутони. Ако допуснете грешка, докато въвеждате цифра, натиснете CLEAR, за да изчистите осветената част.

2. Изберете [Следващ] и натиснете ENTER ( $\odot$ ), за да приложите мрежовите настройки.

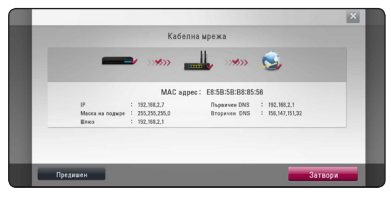

Статусът на мрежовата връзка се показва на екрана.

3. Натиснете ENTER (<sup>•</sup>), докато [Затвори] е осветено, за да довършите кабелните мрежови настройки.

#### **Бележки за мрежовата връзка:**

- Много проблеми с мрежовата връзка по време на инсталиране често могат да се отстранят чрез зануляване на маршрутизатора или модема. След свързване на плеъра към домашната мрежа за кратко изключете захранването и/или отсъединете захранващия кабел на домашния мрежов маршрутизатор или кабелен модем. След това включете и/или поставете отново захранващия кабел.
- В зависимост от интернет доставчика (ISP) броят на устройствата, които могат да ползват интернет услугата, може да бъде ограничен от съответните условия по договора. За повече подробности се свържете с вашия интернет доставчик (ISP).
- Нашата компания не носи отговорност за каквито и да било неизправности в плеъра и/ или интернет функцията, дължащи се на грешки/ неизправности на връзката, свързани с вашата широколентова интернет връзка или друго свързано устройство.
- Функциите на BD-ROM дисковете, достъпни чрез функцията Връзка с интернет, не са създадени или предоставени от нашата компания и нашата компания не носи отговорност за тяхното функциониране или продължителност на достъп. Някои материали, свързани с даден диск, достъпни чрез интернет връзка, може да не са съвместими с този плеър. Ако имате въпроси относно такова съдържание, моля свържете се с производителя на диска.
- Някои видове интернет съдържание може да изискват връзка с по-голяма широчина на лентата.
- Дори плеърът да бъде правилно свързан и конфигуриран, дадено интернет съдържание може да не работи правилно поради задръстване в интернет, качеството на пропускателната способност на вашата интернет услуга или проблеми при доставчика на съдържанието.
- Някои операции с интернет връзката може да не са възможни поради някакви ограничения, поставени от интернет доставчика (ISP), осигуряващ вашата широколентова интернет връзка.
- Всякакви такси, събирани от интернет доставчици (ISP), включително, но не само такси за свързване, са за ваша сметка.
- За кабелно свързване на този плеър към мрежа се изисква LAN порт 10 Base-T или 100 Base-TX. Ако вашата интернет услуга не позволява такова свързване, няма да можете да свържете плеъра.
- Трябва да използвате маршрутизатор, за да ползвате xDSL услуга.
- За ползване на DSL услуга се изисква ADSL модем, а за кабелна услуга се изисква кабелен модем. В зависимост от начина на достъп и абонаментния договор с вашия интернет доставчик (ISP) е възможно да не можете да използвате интернет функцията, включена в този плеър, или може да има ограничения в броя на устройствата, които можете да свързвате едновременно. (Ако вашият интернет доставчик (ISP) ограничава абонамента ви до едно устройство, възможно е този плеър да не може да бъде свързан, ако вече има свързан компютър.)
- Използването на "маршрутизатор" може да не е позволено или използването му може да бъде ограничено в зависимост от политиката и ограниченията на вашия интернет доставчик (ISP). За повече подробности се свържете директно с вашия интернет доставчик (ISP).

## <span id="page-26-0"></span>**Свързване на USB устройство**

Този плеър може да възпроизвежда филмови, музикални и снимкови файлове, съдържащи се в USB устройство.

### **Възпроизвеждане на съдържанието на USB устройство**

1. Включете USB устройство в USB порта, така че да влезе добре в гнездото.

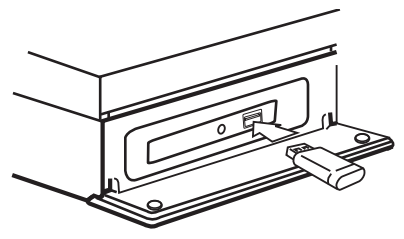

Когато включите USB устройството от меню HOME, плеърът автоматично възпроизвежда музикален файл, съдържащ се в USB запаметяващото устройство. Ако USB запаметяващото устройство съдържа различни типове файлове, ще се появи меню за избор на типа на файловете.

Зареждането на файла може да отнеме няколко минути в зависимост от количеството съдържание, съхранено в USB запаметяващото устройство. Натиснете ENTER (<sup>•</sup>), докато е избрано [Отмени], за да спрете зареждането.

- 2. Натиснете HOME  $($  $)$ .
- 3. Изберете [Филм], [Снимка] или [Музика], като използвате  $\lt/$  >, и натиснете  $ENTER$  ( $\odot$ ).
- 4. Изберете опция [USB], като използвате  $\Lambda/V$ , и натиснете ENTER  $(⑤)$ .

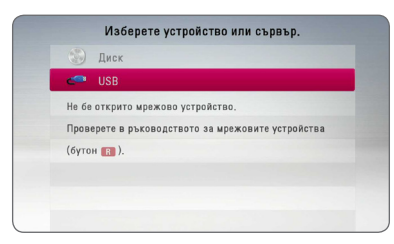

- 5. Изберете файл, като използвате W/S/A/D, и натиснете PLAY или ENTER ( $\odot$ ), за да възпроизведете файла.
- 6. Издърпайте внимателно USB устройството.
- , Забележка
- Този плеър поддържа USB флаш устройство/външен твърд диск, форматирани във FAT16, FAT32 и NTFS, когато осъществява достъп до файлове (музикални, снимкови и филмови). При запис на файлове от BD-Live и аудио CD обаче се поддържат само форматите FAT16 и FAT32. Използвайте USB флаш устройство/външен твърд диск, форматирани или във FAT16, или във FAT32, когато записвате файлове от BD-Live и аудио CD.
- USB устройството може да се използва за локална памет за гледане на BD-Live дискове по интернет.
- Този уред може да поддържа до 4 дяла на USB устройството.
- Не изваждайте USB устройството по време на работа (възпроизвеждане и т.н.).
- Не се поддържа USB устройство, което изисква допълнително програмно инсталиране, когато го включвате към компютър.
- USB устройство: USB устройство, което поддържа USB1.1 и USB2.0.
- Могат да се възпроизвеждат филмови. музикални и снимкови файлове. За подробности относно работата с всеки файл вижте съответните страници.
- Препоръчително е редовно да правите резервно копие за предотвратяване на загуба на данни.
- Ако използвате удължителен USB кабел, USB концентратор или USB многокартов четец, USB устройството може да не бъде разпознато.
- Някои USB устройства може да не работят с този уред.
- Цифрови фотоапарати и мобилни телефони не се поддържат.
- USB портът на уреда не може да се свърже към компютър. Уредът не може да се използва като запаметяващо устройство.

# <span id="page-27-0"></span>**Настройки**

### **Първоначална инсталация**

Когато включвате за първи път уредбата, помощната програма за първоначалната инсталация се появява на екрана. Задайте езика на екрана, мрежовите настройки и тези на колонките в помощната програма за първоначална инсталация.

1. Натиснете (<sup>I</sup>) (POWER).

Помощната програма за първоначалната инсталация се показва на екрана.

2. Използвайте  $\Lambda/V$ /</> /> За да изберете езика на текста и натиснете ENTER  $(③)$ .

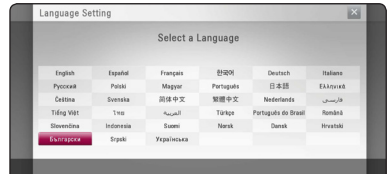

3. Прочетете и изгответе подготовката за мрежовите настройки и след това натиснете ENTER (b), докато [Старт] е осветено.

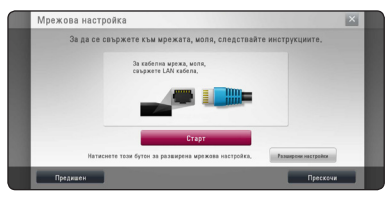

Ако кабелната мрежа е свързана, настройката за свързване на мрежата ще бъде автоматично завършена.

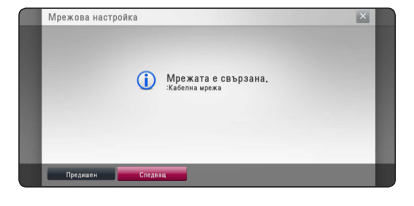

- 4. Изберете [Следващ] и натиснете ENTER ( $\odot$ ).
- 5. Проверете всички настройки, които сте задали в предишните стъпки.

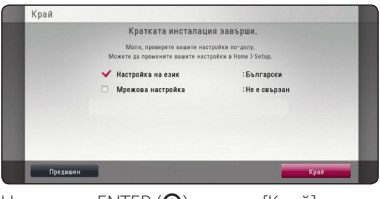

Натиснете ENTER (<sup>•</sup>), докато [Край] е осветено, за да довършите настройките за първоначална инсталация. Ако има някакви настройки за промяна, използвайте  $\lt/$ >, за да изберете [Предишен] и натиснете ENTER  $\mathbf{O}(n)$ .

### <span id="page-28-0"></span>**Настройване на системата**

Можете да промените настройките на плеъра от меню [Настройка].

1. Натиснете HOME  $($ <sup>2</sup> $).$ 

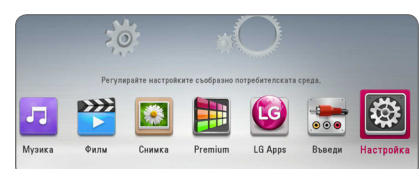

2. Използвайте  $\lt/$ >, за да изберете  $[Hac$ тройка], и натиснете ENTER  $(⑤)$ . Появява се меню [Настройка].

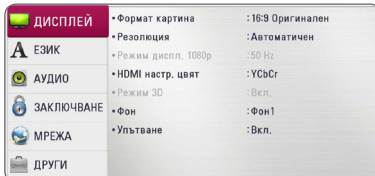

3. Използвайте  $\Lambda$  / V, за да изберете първата опция от настройките, и натиснете  $>$ , за да се придвижите към второто ниво.

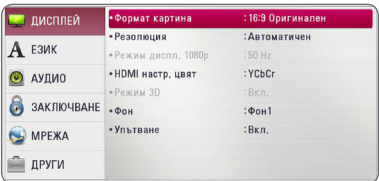

4. Използвайте  $\Lambda/V$ , за да изберете втората опция от настройките, и натиснете ENTER (b), за да се придвижите към третото ниво.

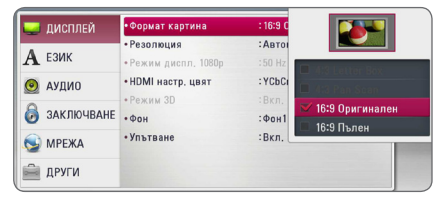

5. Използвайте  $\Lambda/V$ , за да изберете желаната настройка, и натиснете ENTER (<sup>•</sup>), за да потвърдите избора си.

## <span id="page-29-0"></span>**Меню [ДИСПЛЕЙ]**

#### **Формат картина**

Изберете опция за формата на изображението според типа на вашия телевизор.

#### **[4:3 Letter Box]**

Изберете, когато е свързан телевизор със стандартен екран 4:3. Показва широкоекранна картина с ленти в горната и долната част на екрана.

#### **[4:3 Pan Scan]**

Изберете, когато е свързан телевизор със стандартен екран 4:3. Показва картина, която е отрязана, за да се побере на вашия телевизионен екран. Картината е отрязана от двете страни.

#### **[16:9 Оригинален]**

Изберете, когато е свързан широкоекранен 16:9 телевизор. Картината 4:3 се показва в оригиналната пропорция 4:3, като от лявата и от дясната страна се появяват черни ленти.

#### **[16:9 Пълен]**

Изберете, когато е свързан широкоекранен 16:9 телевизор. Картината 4:3 се коригира хоризонтално (в линейна пропорция), така че да запълни целия екран.

#### , Забележка

Не може да изберете опция [4:3 Letter Box] и [4:3 Pan Scan], когато разделителната способност е настроена на повече от 720p.

#### **Резолюция**

Настройва изходната разделителна способност на HDMI видеосигнал. Вижте стр. 20 за подробности по настройката на разделителната способност.

#### **[Автоматичен]**

Ако гнездо HDMI OUT е свързано към телевизор, осигуряващ информация на дисплея (EDID), автоматично се избира разделителна способност, която е найподходяща за свързания телевизор.

#### **[1080p]**

Извежда 1080 реда прогресивно видео.

#### **[1080i]**

Извежда 1080 видео с презредова развивка.

#### **[720p]**

Извежда 720 реда прогресивно видео.

#### **[576p]**

Извежда 576 реда прогресивно видео.

#### **[576i]**

Извежда 576 видео с презредова развивка.

#### **Режим диспл. 1080p**

Когато разделителната способност е настроена на 1080p, изберете [24 Hz] за гладко представяне на филмов материал (1080p/24 Hz) на оборудван с HDMI дисплей, съвместим с вход 1080p/24 Hz.

#### , Забележка

- Когато изберете [24 Hz], може да видите известно смущение в картината, когато видеото превключва на видео- и филмов материал. В този случай изберете [50 Hz].
- Дори когато [Режим диспл. 1080p] е настроен на [24 Hz], ако вашият телевизор не е съвместим с 1080p/24 Hz, действителната кадрова честота на видеоизхода ще бъде 50 Hz, за да съвпадне с формата на видеоизточника.

### <span id="page-30-0"></span>**HDMI настр. цвят**

Изберете типа на изхода от гнездо HDMI OUT. За тази настройка моля направете справка в ръководствата на вашето дисплейно устройство.

#### **[YCbCr]**

Изберете, когато свързвате към HDMI екранно устройство.

#### **[RGB]**

Изберете, когато свързвате към DVI екранно устройство.

### **Режим 3D**

Изберете типа изходен режим за възпроизвеждане на Blu-ray 3D дискове.

#### **[Изкл.]**

Blu-ray 3D дискът ще се възпроизвежда в режим 2D, както при възпроизвеждане на обикновен BD-ROM диск.

#### **[Вкл.]**

Blu-ray 3D дискът ще се възпроизвежда в режим 3D.

### **Фон**

Сменя фона на началния екран.

### **Ръководство за Главното меню**

Тази функция ви позволява да показвате на екран или да изтривате балона с указания в началното меню. Настройте тази опция на [Вкл.], за да се показва указателят.

## **Меню [ЕЗИК]**

### **Меню на дисплея**

Изберете език за менюто с настройки [Настройка] и екранния дисплей.

### **Меню на диска/Аудио диск/ Субтитри на диска**

Изберете предпочитания от вас език за озвучаването (звука на диска), субтитрите и менюто на диска.

#### **[Оригинален]**

Отнася се за оригиналния език, на който е записан дискът.

#### **[Друг]**

Натиснете ENTER ( $\odot$ ), за да изберете друг език. Използвайте цифровите бутони, а след това ENTER ( $\odot$ ), за да въведете съответния 4-цифрен номер съгласно списъка на кодовете на езици на стр. 61.

#### **[Изкл.] (Само субтитрите на диска)**

Изключете субтитрите.

### , Забележка

В зависимост от диска вашите езикови настройки може да не работят.

## <span id="page-31-0"></span>**Меню [АУДИО]**

Всеки диск има разнообразни опции за аудиоизход. Настройте аудиоопциите на плеъра според типа на аудиосистемата, която използвате.

### , Забележка

Тъй като много фактори оказват влияние върху типа на аудиоизхода, за подробности вижте "Спецификации на аудиоизхода" на стр. 64.

### **Цифров изход**

#### **[PCM Stereo] (само HDMI)**

Изберете, ако свържете изходното гнездо HDMI OUT на този уред към устройство с двуканален цифров декодер.

#### **[PCM Multi-Ch] (само HDMI)**

Изберете, ако свържете изходното гнездо HDMI OUT на този уред към устройство с многоканален цифров декодер.

#### **[DTS Re-Encode] (само HDMI)**

Изберете, ако свържете изходното гнездо HDMI OUT на този уред към устройство с DTS декодер.

#### **[BitStream достъп] (само HDMI)**

Изберете, ако свържете изходното гнездо HDMI OUT на този уред към устройство с LPCM, Dolby Digital, Dolby Digital Plus, Dolby TrueHD, DTS и DTS-HD декодер.

#### , Забележка

- Когато опцията [Цифров изход] е настроена на [PCM многоканално], аудиото може да се излъчва като PCM стерео, ако от HDMI устройство с EDID не бъде открита информация за PCM Multi-Ch.
- Ако опцията [Цифров изход] е настроена на [DTS прекодирано], при BD-ROM дисковете с вторично аудио се излъчва DTS прекодирано аудио, а при другите дискове се излъчва оригиналното аудио (като [BitStream достъп].
- Тази настройка не се отразява върху входящия сигнал от външно устройство.

### **Speaker Setup**

За да получите възможно най-добрия звук, използвайте дисплея "Настройка на тонколоните". за да определите силата на звука на тонколоните, които сте свързали, и тяхното разстояние от вашата позиция на слушане. Използвайте теста (Test), за да нагласите силата на звука на тонколоните на еднакво ниво.

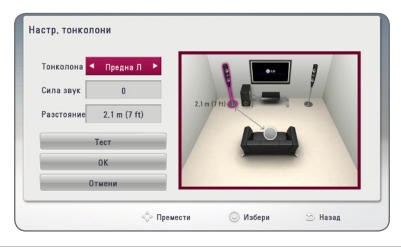

#### **[Speaker]**

Изберете тонколоната, която желаете да настроите.

#### **[Volume]**

Регулирайте силата на звука на всяка тонколона.

#### **[Distance]**

Регулирайте разстоянието между всяка тонколона и позицията на слушане.

#### **[Test/ Stop test tone]**

Тонколоните ще излъчат тестов тон.

#### **[OK]**

Потвърждава настройката.

#### **[Cancel]**

Отменя настройката.

### **HD AV Sync**

Понякога при цифрови телевизори се среща забавяне между картина и звук. Ако това се случи, можете да го компенсирате чрез настройка на забавяне на звука, така че той ефективно да "изчаква" картината да пристигне: това се нарича HD AV Sync. Използвайте  $\operatorname{\Lambda}$   $\operatorname{\sf V}$  за да превъртате нагоре и надолу стойностите на забавянето, което можете да настроите на всяка стойност между 0 и 300 ms.

### **DRC (Управление на динамичния обхват)**

Тази функция ви позволява да слушате филм при намалена сила на звука, без да се губи яснотата на звука.

#### **[Изкл.]**

Изключва тази функция.

#### **[Вкл]**

Компресиране на динамичния обхват на Dolby Digital, Dolby Digital Plus или Dolby TrueHD аудиоизход.

#### **[Автоматичен]**

Динамичният обхват на Dolby TrueHD аудиоизхода се определя сам. А динамичният обхват на Dolby Digital и Dolby Digital Plus е същият като при режим [Вкл.].

Настройката на DRC може да бъде променена само ако не е поставен диск или уредът е в състояние на пълен стоп. , Забележка

### <span id="page-33-0"></span>**Меню [ЗАКЛЮЧВАНЕ]**

Настройките на [ЗАКЛЮЧВАНЕ] влияят само върху възпроизвеждането на BD-ROM и DVD.

За да получите достъп до някоя функция в настройките на [LOCK], трябва да въведете 4-цифрения защитен код, който сте създали. Ако още не сте въвели парола, ще бъдете подсетени да направите това. Въведете 4-цифрена парола два пъти и натиснете ENTER (b), за да създадете нова парола.

### **Парола**

Можете да създадете парола и да я променяте.

#### **[Няма]**

Въведете 4-цифрена парола два пъти и натиснете ENTER ( $\odot$ ), за да създадете нова парола.

#### **[Промени]**

Въведете съществуващата парола и натиснете ENTER ( $\odot$ ). Въведете 4-цифрена парола два пъти и натиснете ENTER ( $\odot$ ), за да създадете нова парола.

#### **Ако сте забравили паролата си**

Ако сте забравили паролата си, можете да я изтриете, като използвате следната процедура:

- 1. Извадете всеки диск, който може да се намира в плеъра.
- 2. Изберете опция [Парола] от меню [Настройка].
- 3. Използвайте цифровите бутони, за да въведете "210499". Паролата се изтрива.

#### , Забележка

Ако преди да натиснете ENTER  $(③)$ , забележите грешка, натиснете CLEAR. След това въведете правилната парола.

### **DVD огранич. клас**

Блокира възпроизвеждането на DVD, чието съдържание има определен ограничителен клас. (Не всички дискове са с определен клас.)

#### **[Рейтинг 1-8]**

Рейтинг "едно" (1) има най-много ограничения, а рейтинг "осем" (8) е с наймалко ограничения.

#### **[Отключи]**

Ако изберете [Отключи], родителският контрол се изключва и дискът се възпроизвежда изцяло.

### **Blu-ray диск огранич. клас**

Задайте възрастово ограничение за възпроизвеждане на BD-ROM. Използвайте цифровите бутони, за да въведете възрастово ограничение за гледане на BD-ROM.

#### **[255]**

Всички BD-ROM могат да се възпроизвеждат

#### **[0-254]**

Забранява възпроизвеждане на BD-ROM със съответния ограничителен клас, записан в него.

#### , Забележка

[Blu-ray диск огранич. клас] ще се прилага само за Blu-ray диск, който съдържа Advanced Rating Control (усъвършенстван ограничителен контрол).

#### **Код на държава**

Въведете кода на региона, чиито стандарти са използвани за задаване на ограничителен клас на DVD видеодиска, съгласно списъка на стр. 60.

## <span id="page-34-0"></span>**Меню [МРЕЖА]**

Настройките [МРЕЖА] са необходими, за да се използват функциите актуализация на софтуера, BD-Live и онлайн съдържание.

### **Настройка връзка**

Ако средата на вашата домашна мрежа е готова за свързване с плеъра, плеърът се нуждае от настройка на мрежовата връзка за комуникация с мрежата. (Вижте "Свързване към вашата домашна мрежа" на стр. 24).

### **Състояние връзка**

Ако искате да проверите състоянието на мрежата от този плеър, изберете опцията [Състояние връзка] и натиснете ENTER ( $\odot$ ), за да проверите дали е осъществена връзка с локалната мрежа и с интернет.

### **BD-LIVE връзка**

Можете да ограничите достъпа до интернет, когато се използват функциите BD-Live.

#### **[Разрешен]**

Достъпът до интернет е разрешен за цялото BD-LIVE съдържание.

#### **[Частично разрешен]**

Достъпът до интернет е разрешен само за това BD-Live съдържание, което има сертификат на собственика на съдържанието. Достъпът до интернет и онлайн AACS функциите са забранени за всяко BD-Live съдържание без сертификат.

#### **[Забранен]**

Достъпът до интернет е забранен за цялото BD-Live съдържание.

### **Premium/LG Apps**

#### **[Настройка за държава]**

Изберете вашия регион, за да може функциите [Premium] и [LG Apps] да показват съответните услуги и съдържание.

### **Име на устройството**

можете да напишете име на мрежата като използвате виртуалната клавиатура. Този плеър ще бъде разпознаван по името, което сте въвели във вашата домашна мрежа.

## **Меню [ДРУГИ]**

### **DivX® VOD**

ЗА DIVX ВИДЕО: DivX® е цифров формат, създаден от DivX, LLC, клон на Корпорация Rovi. Това е устройство, официално сертифицирано с DivX Certified®, което възпроизвежда DivX видео формат. Посетете divx.com за повече информация и софтуерни инструменти, за да конвертирате файловете си в DivX видео файлове.

ОТНОСНО DIVX ВИДЕО ПРИ ПОИСКВАНЕ: Този сертифициран DivX Certified® уред трябва да се регистрира, за да възпроизвежда закупени DivX VOD (Video-on-Demand - видео при поискване) филми. За да получите вашия регистрационен код, открийте раздел DivX VOD в менюто за настройки на вашия уред. Посетете vod.divx.com за повече информация относно завършването на вашата регистрация.

#### **[Регистриране]**

Показва регистрационния код на вашия плеър.

#### **[Отмяна регистрация]**

Деактивира вашия плеър и показва кода за деактивиране.

#### , Забележка

Всички видеоматериали, изтеглени от DivX(R) VOD с регистрационния код на този плеър, могат да се възпроизвеждат само на тази уредба.

#### **Възпроизвеждане в мрежа**

Тази функция ви позволява да контролирате поточното възпроизвеждане на медии от DLNA медиен сървър от DLNA сертифициран смартфон. Повечето DLNA сертифицирани смартфони имат функция за контролиране на възпроизвеждащите медии в домашната ви мрежа. Задайте тази опция на [Вкл.], за да позволите на вашия смартфон да контролира този уред. Направете справка в инструкциите на вашия DLNA сертифициран смартфон или в програмата за по-подробна информация.

- , Забележка
- Този уред и DLNA сертифицирания смартфон трябва да бъдат свързани към същата мрежа.
- За да използвате функцията [Възпроизвеждане в мрежа] чрез DLNA сертифициран смартфон, натиснете HOME ( $\bigcirc$ ), за да се покаже началното меню преди да се свържете с този уред.
- Докато контролиране уреда като използвате функцията [Възпроизвеждане в мрежа], дистанционното управление може да не работи.
- Наличните формати за файлове, описани на страница10 не винаги се поддържат от функцията [Възпроизвеждане в мрежа].

#### **Автом. изключване**

Скрийнсейвърът се появява, когато оставите плеъра в режим Стоп в продължение на около пет минути. Ако настроите тази опция на [Вкл.], уредът автоматично се изключва 20 минути след появяването на скрийнсейвъра. Настройте тази опция на [Изкл.], за да оставите скрийнсейвъра, докато потребителят не започне да работи пак с уреда.

#### , Забележка

В зависимост от функцията, тази функция може да не е налична.

### **Инициализирай**

#### **[Фабрични настр-ки]**

Можете да върнете оригиналните фабрични настройки на плеъра.

#### **[Blu-ray изрий съдърж.]**

Инициализира BD-Live съдържанието от свързаното USB устройство.

### , Забележка

Ако върнете оригиналните фабрични настройки на плеъра с помощта на опцията [Фабрични настр-ки], трябва отново да въведете всички активации за онлайн услугите и мрежовите настройки.

### **Софтуер**

#### **[Информация]**

Показва текущата версия на софтуера.

#### **[Актуализация]**

Можете да актуализирате софтуера чрез директно свързване на уреда към сървъра за актуализация на софтуера (вижте стр. 56).

### **Отказ от отговорност**

Натиснете ENTER ( $\odot$ ), за да видите декларацията за отказ от отговорност за мрежовата услуга.

# <span id="page-36-0"></span>**Звуков ефект**

Можете да изберете подходящ звуков режим. Натиснете SOUND EFFECT неколкократно, докато на дисплея на предния панел или на телевизионния екран се появи желаният режим. В зависимост от звуковите източници и ефекти на екрана може да се покажат различни опции на еквалайзера.

**[Естествен]:** Можете да се наслаждавате на приятен и естествен звук.

**[Обход]:** Софтуерът с аудиосигнали на многоканален съраунд се изпълнява според начина, по който е записан.

**[Силен бас]:** Усилете ефекта на басовия звук от предната лява и дясна тонколона и от събуфъра.

**[Гръмкост]:** Подобрява звученето на басите и високите.

**[Потреб. EQ]:** Можете да регулирате звука чрез увеличаване и намаляване на нивото на определена честота.

### **Изберете [Потреб. EQ]**

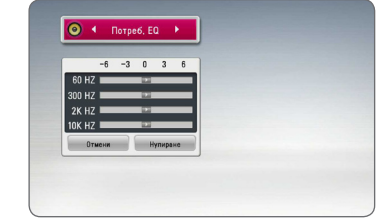

- 1. Чрез бутоните  $\Lambda$  / V изберете желаната честота.
- 2. Чрез бутоните  $\lt/$  изберете желаното ниво.

Изберете опцията [CANCEL] и след това натиснете ENTER ( $\odot$ ), за да анулирате настройката.

Изберете опцията [RESET], а след това натиснете ENTER ( $\odot$ ), за да анулирате всички настройки.

## <span id="page-37-0"></span>**Обща информация за възпроизвеждането**

### **Използване на меню [HOME]**

Началното меню се появява, когато натиснете HOME ( $\bigcirc$ ). Използвайте  $\bigwedge$  /  $\bigvee$  /  $\bigtriangleup$  /  $\bigtriangledown$ , за да изберете категория, и натиснете ENTER  $(\odot)$ .

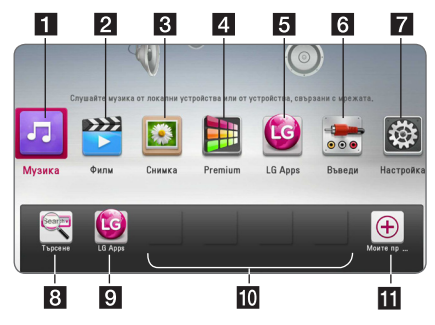

#### , Забележка

В зависимост от района, услугата [LG Apps] и функцията [Търси] може да не са налични в момента. Услугата може да е налична в тези райони чрез актуализация на софтуера по-късно.

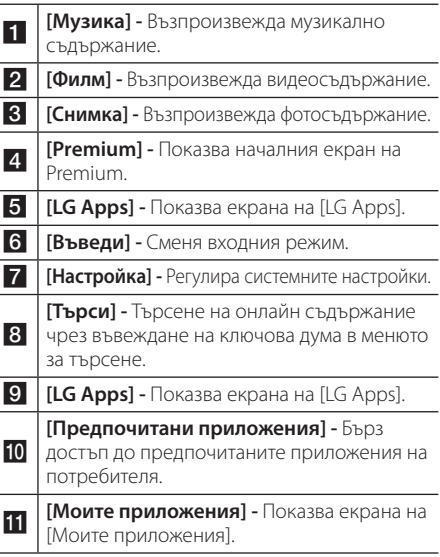

## **Възпроизвеждане на дискове**

### **BD DVD AVCHD ACD**

- 1. Натиснете <u>A</u> (OPEN/CLOSE) и поставете лиск в поставката за дискове.
- 2. Натиснете <sup>1</sup> (OPEN/CLOSE), за да затворите поставката за дискове.

При повечето аудио CD, BD-ROM и DVD-ROM дискове възпроизвеждането започва автоматично.

- 3. Натиснете HOME  $($  $\mathbf{\hat{\omega}}$ ).
- 4. Изберете [Филм] или [Музика], като използвате  $\lt/$  >, и натиснете ENTER ( $\odot$ ).
- 5. Изберете опцията [Blu-ray диск], [DVD], [VR] или [Аудио], като използвате  $\Lambda/V$ , и натиснете ENTER  $(⑤)$ .

### , Забележка

- y Възпроизвеждащите функции, описани в настоящото ръководство, невинаги са налични за всеки файл или носител. Някои функции може да са ограничени в зависимост от много фактори.
- В зависимост от заглавията на BD-ROM може да е необходима връзка с USB устройство за по-добро възпроизвеждане.
- Нефинализирани DVD лискове във формат VR не могат да се възпроизвеждат на този плеър.
- Някои DVD-VR дискове са направени със CPRM данни на DVD рекордер. Този уред не може да поддържа такъв вид дискове.

## **Възпроизвеждане на файл от диск/USB устройство MOVIE MUSIC PHOTO**

Този плеър може да възпроизвежда филмови, музикални и снимкови файлове, съдържащи се в диска или USB устройството.

- 1. Поставете диск с данни в поставката за дискове или свържете USB устройство. Устройството възпроизвежда автоматично само музикалните файлове, съдържащи се на USB устройството за съхранение или диска.
- 2. Натиснете HOME  $($  $\mathbf{\Omega}$ ).
- 3. Изберете [Филм], [Снимка] или [Музика], като използвате  $\lt/$  >, и натиснете ENTER ( $\odot$ ).
- 4. Изберете опцията [Диск] or [USB], като използвате  $\Lambda$  / V и натиснете ENTER ( $\odot$ )
- 5. Изберете файл, като използвате  $\Lambda$  /  $V$  /  $\leq$  /  $>$ , и натиснете  $\blacktriangleright$  (PLAY) или  $ENTER$  ( $\odot$ ), за да възпроизведете файла.

### <span id="page-38-0"></span>**Възпроизвеждане на Blu-ray 3D диск**

### **BD**

Този плеър може да възпроизвежда Blu-ray 3D дискове, които съдържат различни изображения за лявото и дясното око.

#### **Подготовка**

За да можете да възпроизвеждате Blu-ray 3D заглавие в стереоскопичен 3D режим, вие трябва:

- Проверете дали вашият телевизор може да показва картина в режим 3D и дали има HDMI вход(ове).
- Ако е необходимо, използвайте 3D очила, за да се наслаждавате на 3D картина.
- Да проверите дали BD-ROM заглавието е Blu-ray 3D диск, или не.
- Свържете с HDMI кабел (Високоскоростен HDMI™ кабел, тип A, с Ethernet) HDMI изхода на плеъра и HDMI входа на телевизора.
- 1. Натиснете HOME ( $\bigodot$ ) и настройте опцията [Режим 3D] от меню [Настройка] на [Вкл.] (стр. 31).
- 2. Натиснете <sup>1</sup> (OPEN/CLOSE), и поставете диск в поставката за дискове.
- 3. Натиснете <sup>1</sup> (OPEN/CLOSE) за да затворите поставката за дискове.

Възпроизвеждането започва автоматично.

4. За допълнителни указания вижте ръководството за потребителя на вашия 3D-ready телевизор.

За по-добър 3D ефект може да е необходимо да регулирате настройките на екрана и на вашия телевизор.

### >Внимание

- Продължителното гледане на 3D съдържание може да предизвика замайване или умора.
- Не се препоръчва гледането на филми в режим 3D от хора с увреждания, деца и бременни жени.
- Ако усетите главоболие, умора или замайване, докато гледате 3D съдържание, строго препоръчително е да спрете възпроизвеждането и да си починете, докато се почувствате нормално.

### **Използване на BD-Live™ RD**

Функцията BD-ROM, поддържаща BD-Live, която има допълнителна мрежова функция, ви позволява да използвате повече функции, като например сваляне на рекламни сцени от филми, чрез свързване на този уред към интернет.

- 1. Проверете връзката към мрежата и настройките (стр. 24).
- 2. Включете USB запаметяващо устройство в USB порта на предния панел.

За да изтеглите бонус съдържание, е необходимо USB запаметяващо устройство.

3. Натиснете HOME ( $\bigodot$ ) и настройте опция [BD-LIVE връзка] от меню [Настройка] (стр. 35).

В зависимост от диска функцията BD-Live може да не работи, ако опцията [BD-LIVE връзка] е настроена на [Частично разрешен].

4. Поставете BD-ROM с BD-Live.

Операциите се различават в зависимост от диска. Направете справка в ръководството, доставено с диска.

### >Внимание

Не изваждайте свързаното USB устройство, докато се изтегля съдържание или докато в поставката за диск все още има Blu-ray диск. Ако направите това, може да повредите свързаното USB устройство и функцията BD-Live може повече да не действа правилно с повреденото USB устройство. Ако свързаното USB устройство изглежда повредено от такова действие, можете да форматирате свързаното USB устройство от компютър и да го използвате отново с този плеър.

### , Забележка

- Част от BD-Live съдържанието може да бъде с ограничен достъп на някои места по решение на доставчика на съдържанието.
- Зареждането и започването на използването на BD-Live съдържанието може да отнеме няколко минути.

### <span id="page-39-0"></span>**Възпроизвеждане на файл от мрежов сървър MOVIE MUSIC PHOTO**

Този плеър може да възпроизвежда видео-, аудио- и снимкови файлове, разположени на DLNA сървър, чрез вашата домашна мрежа.

- 1. Проверете връзката към мрежата и настройките (стр. 24).
- 2. Натиснете  $HOMF(\bigtriangleup)$ .
- 3. Изберете [Филм], [Снимка] или [Музика], като използвате  $\lt/$  >, и натиснете ENTER ( $\odot$ ).
- 4. Изберете DLNA мултимедиен сървър от списъка, като използвате  $\Lambda$  / V, и натиснете  $ENTFR$  $(O).$

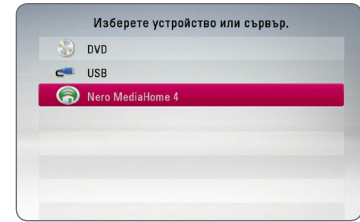

Ако искате да повторите търсенето за достъпни мултимедийни сървъри, натиснете оцветения в зелено (G) бутон.

5. Изберете файл, като използвате  $\Lambda$  /  $V$  /  $\leq$  /  $>$ , и натиснете ENTER ( $\odot$ ), за да възпроизведете файла.

#### , Забележка

- Изискванията към файловете са описани на стр. 10.
- Миниизображенията на невъзпроизводими файлове може да се показват на екран, но те не могат да се възпроизвеждат на този плеър.
- Името на файла със субтитри и името на филмовия файл трябва да бъдат еднакви и да се намират в една и съща папка.
- Качеството на възпроизвеждане и работа може да се влияе от състоянието на вашата домашна мрежа.
- Може да срешнете проблеми с връзката в зависимост от средата, в която работи вашият сървър.
- За да зададете вашия PC като DLNA сървър, инсталирайте предоставената програма Nero MediaHome 4 на вашия PC. (вижте страница 58)

### **Основни функции за видео- и аудиосъдържание**

#### **За да спрете възпроизвеждането**

Натиснете <sup>(STOP)</sup> по време на възпроизвеждане.

### **За да направите пауза във възпроизвеждането**

Натиснете II (PAUSE) по време на възпроизвеждане. Натиснете  $\blacktriangleright$  (PLAY), за да възобновите възпроизвеждането.

### **Възпроизвеждане кадър по кадър (видео)**

Натиснете II (PAUSE), докато се възпроизвежда филм.

Натискайте II (PAUSE) многократно, за да се възпроизвежда кадър по кадър.

### **За претърсване напред или назад**

Натиснете << или > , за да възпроизвежда бързо напред или бързо назад по време на възпроизвеждане.

Можете да сменяте различни скорости на възпроизвеждане, като натискате << или > неколкократно.

### **Забавяне на скоростта на възпроизвеждане**

Докато възпроизвеждането е на пауза, натиснете v неколкократно, за да възпроизвеждате при различни скорости на бавно движение.

### **Прескочете към следваща/ предишна глава/писта/файл**

По време на възпроизвеждане натиснете **I<4** или  $\blacktriangleright$ I, за да преминете към следващата глава/писта/файл или да се върнете в началото на текущата глава/писта/файл.

Натиснете бързо два пъти едно след друго  $\blacktriangleleft$ , за да се върнете в началото на предходната глава/писта.

В менюто със списъка на файловете на сървъра може да има много типове съдържание, събрани заедно в една папка. В такъв случай натиснете **I<4** или  $\blacktriangleright$ I, за да отидете на предишното или следващото съдържание от същия тип.

### <span id="page-40-0"></span>**Основни функции за фотосъдържание**

### **За да възпроизвеждате слайдшоу**

Натиснете  $\blacktriangleright$  (PLAY), за да започне слайдшоу.

### **За да спрете слайдшоу**

Натиснете **Z** (STOP) по време на слайдшоуто.

### **Пауза на слайдшоу**

Натиснете II (PAUSE) по време на слайдшоуто. Натиснете  $\blacktriangleright$  (PLAY), за да пуснете слайдшоуто отново.

### **За да прескочите към следваща/ предишна снимка**

По време на разглеждане на снимка на цял екран натиснете  $<$  или  $>$ , за да отидете на предишната или следващата снимка.

## **Използване на менюто на диска**

### **BD** DVD AVCHD

### **За да се покаже менюто на диска**

След поставяне на диск, който съдържа меню, възможно е на екрана първо да се покаже менюто. Ако желаете да се покаже менюто на диска по време на възпроизвеждане, натиснете DISC MENU.

Използвайте бутоните  $\Lambda$  / V /  $\lt$  /  $>$  за придвижване из опциите на менютата.

### **За да се появи изскачащото меню**

Някои BD-ROM дискове съдържат изскачащо меню, което се появява по време на възпроизвеждане.

Натиснете TITLE/POPUP по време на възпроизвеждане и използвайте бутоните  $\Lambda$  /  $\mathrm{V}$  /  $\mathrm{V}$  ) за придвижване из опциите на менютата.

### **Възобновяване на възпроизвеждането BD DVD AVCHD MOVIE ACD MUSIC**

Уредът записва точката, в която сте натиснали ■ (STOP), в зависимост от диска.

Ако на екрана за кратко се появи "II (Resume Stop)", натиснете • (PLAY), за да възобновите възпроизвеждането (от сцената в тази точка). Ако натиснете (STOP) двукратно или извадите диска, на екрана се появява "<sup>1</sup> (Complete Stop)". Уредът ще изтрие точката на спиране.

, Забележка

- Точката на възобновяване може да се изтрие при натискане на някой бутон (например (<sup>I</sup>) (POWER), ▲ (OPEN/CLOSE) и т.н.).
- При BD-ROM дискове с BD-J функцията възобновяване на възпроизвеждането не работи.
- $\bullet$  Ако натиснете  $\blacksquare$  (STOP) елнократно по време на интерактивно възпроизвеждане на заглавие от BD-ROM, уредът ще влезе в режим на пълен стоп.

## **Памет за последната сцена** EBD **E** DVD **E**

Този уред запаметява последната сцена от последния гледан диск. Последната сцена остава в паметта дори ако извадите диска от уреда или изключите уреда. Ако поставите диск, който има запаметена сцена, сцената се извиква автоматично.

#### $\blacksquare$ Забележка

- Функцията 'запаметяване на последната сцена' за предишния диск се изтрива, когато се възпроизвежда различен диск.
- Тази функция може да не работи в зависимост от диска.
- При BD-ROM дискове с BD-J функцията запаметяване на последната сцена не работи.
- Този уред не запаметява настройки на диск, ако изключите уреда, преди да е започнало възпроизвеждането му.

## <span id="page-41-0"></span>**Възпроизвеждане – разширени функции**

### **Възпроизвеждане с повторение**

### **BD DVD AVCHD ACD MUSIC** | MOVIE |

По време на възпроизвеждане натиснете REPEAT  $\sum$ ) неколкократно, за да изберете желания режим на повторение.

#### **Blu-ray диск / DVD диск / Филмови файлове**

 $\mathbf{A}$ **-** – Избраната част ще се повтаря непрекъснато.

j**Глава –** Текущата глава ще се възпроизвежда многократно.

 $\sum$ **Заглавие** – Текущото заглавие ще се възпроизвежда многократно.

 $\mathbf{\Omega}$ **All** – Всички писти или файлове ще се възпроизвеждат многократно.

За да се върнете към нормално възпроизвеждане, натиснете REPEAT ( $\mathbf{C}$ ) неколкократно, за да изберете [Изкл.].

#### **Аудио CD дискове/музикални файлове**

;**Track**– Текущата писта или файл ще се възпроизвеждат многократно.

:**All** – Всички писти или файлове ще се възпроизвеждат многократно.

14 – Пистите или файловете ще се възпроизвеждат в произволна последователност.

**IC:**  $\overrightarrow{AB}$  All – Всички писти или файлове ще се възпроизвеждат многократно в произволна последователност.

k**A-B** – Избраната част ще се повтаря непрекъснато. (само аудио CD)

За да се върнете към нормално възпроизвеждане, натиснете CLEAR.

### , Забележка

- $\bullet$  Ако натиснете  $\blacktriangleright$  елнократно по време на възпроизвеждане на глава/писта с повторение, възпроизвеждането с повторение се отменя.
- Тази функция може да не работи при някои дискове или заглавия.

### **Повторение на определена част**

### **BD DVD AVCHD ACD MOVIE**

Този плеър може да повтаря дадена част, която сте избрали.

- 1. По време на възпроизвеждане натиснете REPEAT ( $\Box$ ), за да изберете [A-] в началото на частта, която искате да повтаряте.
- 2. Натиснете ENTER  $(③)$  в края на частта. Избраната от вас част ще се повтаря непрекъснато.
- 3. За да се върнете към нормално възпроизвеждане, натиснете REPEAT ( $\Box$ ) неколкократно, за да изберете [Изкл.].

, Забележка

- Не можете да избирате точка на разделяне в интервал под 3 секунди.
- Тази функция може да не работи при някои дискове или заглавия.

### **Показване на информация за съдържание MOVIE**

Плеърът може да покаже информация за съдържание.

- 1. Изберете файл, като използвате  $\Lambda/V/\langle\!/$
- 2. Натиснете INFO/MENU ( $\Box$ ), за да се покаже менюто с опциите.
- 3. Изберете опцията [Информация], като използвате  $\Lambda$  / V, и натиснете ENTER ( $\odot$ ).

Информацията за файла се появява на екрана.

Докато се възпроизвежда филм, можете да покажете информация за файла, като натиснете TITLE/POPUP.

### , Забележка

Информацията, показана на екрана, може да не бъде точна в сравнение с информацията за действителното съдържание.

### <span id="page-42-0"></span>**Промяна на изгледа на списъка със съдържания MOVIE MUSIC PHOTO**

От меню [Филм], [Музика], [Снимка] или [Home Link] можете да промените изгледа на списъка със съдържания.

### **Метод 1**

Натиснете оцветения в червено (R) бутон неколкократно.

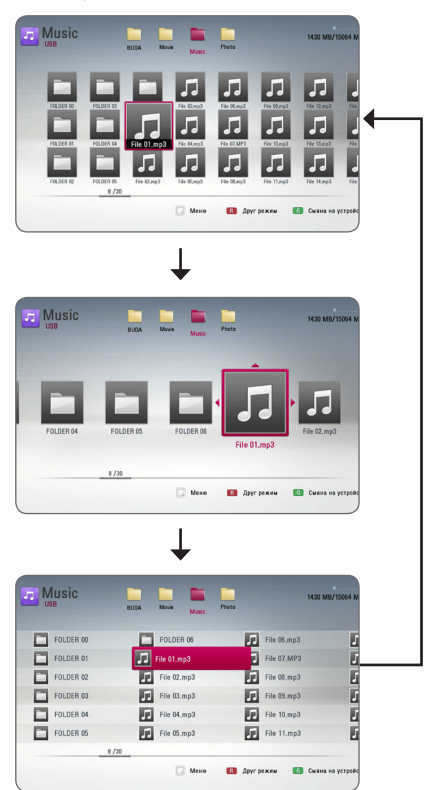

### **Метод 2**

- 1. В списъка със съдържания натиснете INFO/MENU (m), за да се покаже менюто с опциите.
- 2. Използвайте  $\Lambda/V$ , за да изберете опцията [Друг режим].
- 3. Натиснете ENTER ( $\odot$ ), за да промените изгледа на списъка със съдържания.

## **Избор на файл със субтитри MOVIE**

Ако името на файла със субтитрите е различно от името на филмовия файл, трябва да изберете файла със субтитри от меню [Филм], преди да възпроизвеждате филма.

- 1. Използвайте  $\Lambda$  /  $V$  /  $\leq$  /  $>$ , за да изберете файла със субтитри, който желаете да възпроизвеждате, от меню [Филм].
- 2. Натиснете ENTER  $(⑤)$ .

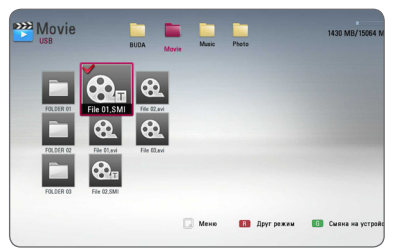

Натиснете ENTER ( $\odot$ ) отново, за да анулирате избора на файл със субтитри. Избраният файл със субтитри ще се покаже, когато възпроизвеждате филмовия файл.

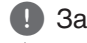

- , Забележка
- Ако натиснете **Z** (STOP), локато възпроизвеждате, изборът на субтитри се отменя.
- Тази функция не е налична за възпроизвеждане на файл от сървър през домашна мрежа.

**4**

### <span id="page-43-0"></span>**Опции по време на разглеждане на снимка PHOTO**

Можете да използвате различни опции по време на разглеждане на снимка на цял екран.

- 1. По време на разглеждане на снимка на цял екран натиснете INFO/MENU ( $\Box$ ), за да се покаже менюто с опции.
- 2. Изберете опция, като използвате  $\Lambda/V$ .

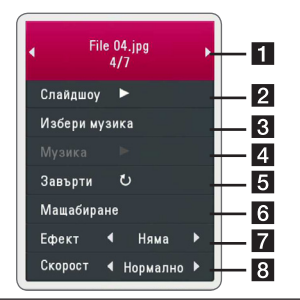

- **1 Текуща снимка/общ брой на снимките –** Използвайте  $\lt/$  >, за да видите предишна/следваща снимка.
- **2 Слайдшоу –** Натиснете ENTER (**@**), за да започнете слайдшоу или да го поставите на пауза.
- $\cdot$  **Избери музика –** Изберете музика за фон на слайдшоуто (стр. 44).
- **4 Музика Натиснете ENTER (** $\odot$ **), за** да пуснете или поставите на пауза фоновата музика.
- **В Завърти Натиснете ENTER (** $\odot$ **), за** да завъртите снимката по посока на часовниковата стрелка.
- **6 Машабиране –** Натиснете ENTER ( $\odot$ ), за да се покаже меню [Мащабиране].
- **7 Ефект** Използвайте  $\lt/$  >, за да изберете ефект за преход между снимките в слайдшоуто.
- **8 Скорост –** Използвайте  $\lt/$  >, за да изберете забавяне на скоростта между снимките в слайдшоуто.
- 3. Натиснете ВАСК( $\bigtriangleup$ ), за да излезете от менюто с опции.

### **Слушане на музика по време на слайдшоу IPHOTO**

Можете да показвате файлове със снимки, докато слушате музикални файлове.

- 1. По време на разглеждане на снимка на цял екран натиснете INFO/MENU ( $\Box$ ), за да се покаже менюто с опции.
- 2. Използвайте  $\Lambda/V$ , за да изберете опцията  $[M36$ ери музика], и натиснете ENTER ( $\odot$ ), за да се покаже меню [Избери музика].
- 3. Използвайте  $\Lambda$  / V, за да изберете устройство, и натиснете ENTER  $(⑤)$ .

Устройствата, които можете да изберете, варират в зависимост от мястото на снимковия файл, който показвате на пълен екран.

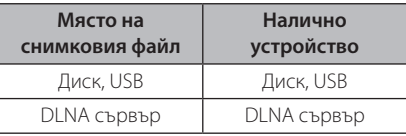

4. Използвайте  $\Lambda$  / V, за да изберете файл или папка, които желаете да възпроизвеждате.

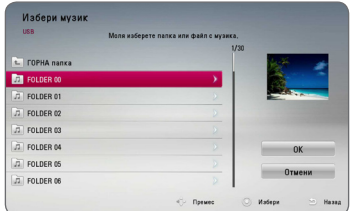

Изберете  $\Xi$  и натиснете ENTER ( $\odot$ ), за да се покаже директорията от по-високо ниво.

### , Забележка

При избор на музикален файл от сървър не може да се избира папка. Възможно да се избира само файл.

5. Използвайте >, за да изберете [OK], и натиснете ENTER ( $\odot$ ), за да завършите избора на музика.

## <span id="page-44-0"></span>**Екранен дисплей**

Можете да покажете и настроите различна информация и настройки на съдържанието.

### **Показване на информация за съдържанието на екрана BD DVD AVCHD MOVIE**

1. По време на възпроизвеждане натиснете INFO/MENU (**□)**, за да се покаже разнообразна информация за възпроизвеждането.

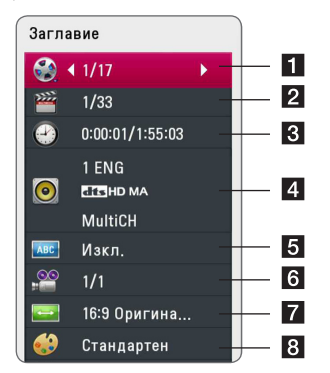

- **3аглавие –** номер на текущо заглавие/общ брой заглавия.
- **2 Глава –** номер на текуща глава/общ брой глави.
- **3 Време –** изтекло време на възпроизвеждане/общо време на възпроизвеждане
- 4 **Аудио** избран език за озвучаването или канал.
- **5 Субтитри –** избрани субтитри.
- f **Ъгъл** избран ъгъл/общ брой ъгли.
- $\overline{z}$  **Формат картина –** избран формат на изображението на телевизионния екран
- **8 Режим картина –** избран режим на картината
- 2. Изберете опция, като използвате  $\Lambda/V$ .
- 3. Използвайте </>
2. а да настроите стойността на избраната опция.
- 4. Натиснете ВАСК( $\bigtriangleup$ ), за да излезете от екранния дисплей

#### , Забележка

- Ако не бъде натиснат бутон в продължение на няколко секунди, екранният дисплей изчезва.
- При някои дискове не може да бъде избран номер на заглавие.
- Наличните опции може да се различават в зависимост от диска или заглавието.
- Ако се възпроизвежда интерактивен Blu-ray диск, на екрана се показва информация за настройките, които обаче не могат да се променят.

### <span id="page-45-0"></span>**Възпроизвеждане от избран час**

### **BD DVD AVCHD MOVIE**

- 1. Натиснете INFO/MENU (m) по време на възпроизвеждане. Прозорчето за търсене по време показва изминалото време от възпроизвеждането.
- 2. Изберете опцията [Време], а след това въведете желания начален момент в часове, минути и секунди от ляво на дясно.

Например, за да намерите сцена на 2 часа, 10 минути и 20 секунди, въведете "21020".

Натиснете </>  $\leq$ />, за да прескочите 60 секунди от възпроизвеждането напред или назад.

3. Натиснете ENTER  $(①)$ , за да започне възпроизвеждане от избрания час.

, Забележка

- Тази функция може да не работи при някои дискове или заглавия.
- Тази функция може да не работи в заисимост от типа на файла и възможностите на DLNA сървъра.

### **Избор на език за субтитрите BD** DVD **AVCHD** MOVIE

- 1. По време на възпроизвеждане натиснете INFO/MENU  $(\Box)$ , за да се покаже екранният дисплей.
- 2. Използвайте  $\bigwedge$  / V, за да изберете опцията [Субтитри].
- 3. Използвайте  $\lt/$ >, за да изберете желания език за субтитрите.
- 4. Натиснете BACK(1), за да излезете от екранния дисплей.

#### , Забележка

- Някои дискове ви позволяват да смените избора на субтитри само чрез менюто на диска. Ако случаят е такъв, натиснете бутон TITLE/POPUP или DISC MENU и изберете съответните субтитри от опциите в менюто на диска.
- Можете да изберете опцията [Субтитри] на On-Screen екрана направо като натиснете бутона SUBTITLE.

### **Слушане на различно аудио**

### **BD DVD AVCHD MOVIE**

- 1. По време на възпроизвеждане натиснете INFO/MENU (m), за да се покаже екранният дисплей.
- 2. Използвайте  $\Lambda$  / V, за да изберете опцията [Аудио].
- 3. Използвайте  $\lt/$ >, за да изберете желания език за озвучаването, аудиописта или аудиоканал.

### , Забележка

- Някои дискове ви позволяват да смените избора на субтитри само чрез менюто на диска. В такъв случай натиснете бутон TITLE/POPUP или DISC MENU и изберете съответното аудио от опциите в менюто на диска.
- Непосредствено след като превключите звука, може би ще има временно несъответствие между дисплея и действителния звук.
- При BD-ROM лиск с [MultiCH] на екранния дисплей се показва многоканален аудиоформат (5.1CH или 7.1CH).
- Можете да изберете бутона [Аудио] на On-Screen екрана като натиснете бутона AUDIO.

### **Гледане от различен ъгъл** BD DVD

Ако дискът съдържа сцени, снимани под различни ъгли на камерата, по време на възпроизвеждане можете да сменяте различни ъгли на камерата.

- 1. По време на възпроизвеждане натиснете INFO/MENU (m), за да се покаже екранният дисплей.
- 2. Използвайте  $\Lambda/V$ , за да изберете опцията [Ъгъл].
- 3. Използвайте  $\lt/$ >, за да изберете желания ъгъл.
- 4. Натиснете BACK(1), за да излезете от екранния дисплей.

### <span id="page-46-0"></span>**Промяна формата на изображението на телевизионния екран BD AVCHD MOVIE**

Можете да промените настройката на формата на изображението на телевизионния екран по време на възпроизвеждане.

- 1. По време на възпроизвеждане натиснете INFO/MENU (m), за да се покаже екранният дисплей.
- 2. Използвайте  $\Lambda$  / V, за да изберете опцията [Формат картина].
- 3. Използвайте  $\lt/$ >, за да изберете желаната опция.
- 4. Натиснете ВАСК(1), за да излезете от екранния дисплей.

#### , Забележка

Даже ако промените стойността на опцията [Формат картина] от екранния дисплей, опцията [Формат картина] в меню [Настройка] не се променя.

### **Промяна на кодовата страница на субтитрите MOVIE**

Ако субтитрите не се показват правилно, можете да промените кодовата страница на субтитрите, за да се покажат субтитрите правилно.

- 1. По време на възпроизвеждане натиснете INFO/MENU  $\Box$ ), за да се покаже екранният дисплей.
- 2. Използвайте  $\Lambda/V$ , за да изберете опцията [Кодова страница].
- 3. Използвайте  $\lt/$ >, за да изберете желаната опция за код.

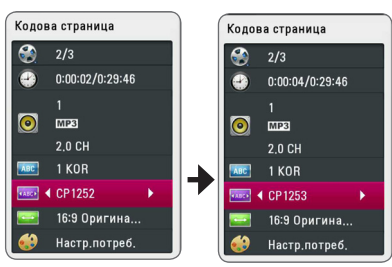

4. Натиснете ВАСК((), за да излезете от екранния дисплей.

### **Промяна на режима на картината**

### **BD DVD AVCHD MOVIE**

Можете да промените опция [Режим картина] по време на възпроизвеждане.

- 1. По време на възпроизвеждане натиснете INFO/MENU  $\left(\Box\right)$ , за да се покаже екранният дисплей.
- 2. Използвайте  $\Lambda/V$ , за да изберете опцията [Режим картина].
- 3. Използвайте  $\lt/$ >, за да изберете желаната опция.
- 4. Натиснете ВАСК(<sup>1</sup>), за да излезете от екранния дисплей.

### **Настройване на опцията [Настр. потреб.]**

- 1. По време на възпроизвеждане натиснете INFO/MENU  $(\Box)$ , за да се покаже екранният дисплей.
- 2. Използвайте  $\Lambda/V$ , за да изберете опцията [Режим картина].
- 3. Използвайте  $\lt/$ >, за да изберете опцията  $[Hacto.notpe6.]$ , и натиснете ENTER  $(⑤)$ .

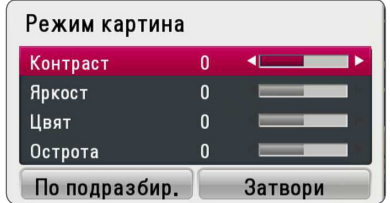

4. Използвайте  $\Lambda/V$ / $\lt$ / $\gt$ , за да настроите опциите [Режим картина].

Изберете опцията [По подразбир.], а след това натиснете ENTER  $(①)$ , за да занулите всички видеонастройки.

5. Използвайте  $\Lambda/V$ /</>  $\geq$ , за да изберете опцията [Затвори], и натиснете ENTER  $(\bigodot)$ , за да завършите настройката.

## <span id="page-47-0"></span>**Запис на аудио CD**

Можете да запишете една желана писта или всички писти от аудио CD на USB запаметяващо устройство.

- 1. Включете USB запаметяващо устройство в USB порта на предния панел.
- 2. Натиснете <sup>1</sup> (OPEN/CLOSE) и поставете аудио CD в поставката за дискове.

Натиснете <sup>1</sup> (OPEN/CLOSE), за да затворите поставката за дискове.

Възпроизвеждането започва автоматично.

3. Натиснете INFO/MENU ( $\Box$ ), за да се покаже менюто с опциите.

Или Натиснете бутона • REC на дистанционното управление.

Можете да запишете всички песни от аудио CD.

- 4. Използвайте  $\Lambda$  / V, за да изберете опцията  $[3a$ пис CD], и натиснете ENTER $($ <sup>O</sup>).
- 5. Използвайте  $\bigwedge$  / V, за да изберете от менюто пистата, която желаете да копирате, и натиснете  $ENTFR$  ( $\odot$ ).

Повторете тази стъпка, за да изберете колкото писти желаете.

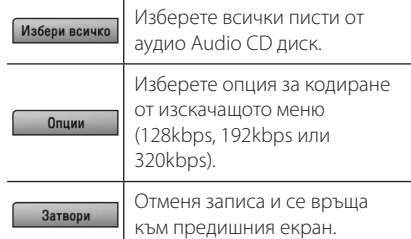

- 6. Използвайте  $\Lambda$  /  $V$  /  $\leq$  /  $>$ , за да изберете  $[C$ тарт $]$ , и натиснете ENTER $(\bigodot)$ .
- 7. Използвайте  $\Lambda/V/\langle\rangle$ , за да изберете целева папка, в която да се копира.

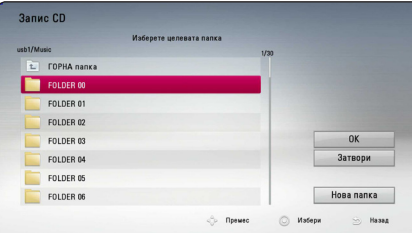

Ако искате да създадете нова папка, използвайте  $\Lambda/V$ / $\lt$ / $\gt$ , за да изберете  $[H$ ова папка $]$ , и натиснете ENTER  $(⑤)$ .

Въведете име на папка, като използвате виртуалната клавиатура, и натиснете ENTER (b), докато е избран [OK].

8. Използвайте  $\Lambda/V/\langle\!/s\rangle$ , за да изберете  $[OK]$ , и натиснете ENTER  $(①)$ , за да започнете записването на аудио CD.

Ако искате да спрете процеса на запис на аудио CD, натиснете ENTER ( $\odot$ ), докато е осветено [Отмени].

9. Когато записването на аудио CD завърши, се появява съобщение. Натиснете ENTER  $(\odot)$ , за да проверите аудиофайла, създаден в целевата папка.

#### , Забележка

Таблицата по-долу показва като пример средната продължителност на записа от аудиописта с 4-минутно възпроизвеждане в музикален файл със 192 kbps.

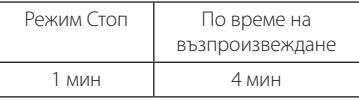

- Продължителността на записа в горната таблица е приблизителна.
- Действителното време на запис от USB запаметяващо устройство варира в зависимост от възможностите на USB запаметяващото устройство.
- Уверете се, че има минимум 50 MB свободно пространство, което е необходимо, когато се прави запис на USB запаметяващо устройство.
- y Продължителността на аудиофайла трябва да бъде по-голяма от 20 секунди, за да стане добър запис.
- Не изключвайте плеъра и не изваждайте включеното USB запаметяващо устройство по време на запис от аудио CD.

### >Внимание

Функциите за запис или копиране на този плеър се предоставят само за ваша лична и нетърговска употреба. Правенето на неразрешени копия на защитен срещу копиране материал, включително на компютърни програми, файлове, предавания и звукозаписи, може да бъде нарушение на авторски права и да представлява углавно престъпление. Този уред не трябва да се използва за такива цели. LG изрично отхвърля каквато и да било отговорност за незаконно разпространение или използване на неразрешено съдържание за търговски цели.

#### **Бъдете отговорни Спазвайте авторските права**

# <span id="page-48-0"></span>**Работа с радиото**

Уверете се, че антените са свързани. (Вижте стр. 21)

### **Слушане на радио**

- 1. Натиснете FUNCTION, докато на дисплея се появи TUNER (FM). Радиото се настройва на последната слушана станция.
- 2. Натиснете и задръжте за около две секунди бутона TUNING (-/+), докато индикацията за честотата започне да се променя. Сканирането на честотите спира, когато уредът намери някоя станция. Или натиснете многократно TUNING (-/+).
- 3. Регулирайте силата на звука като натиснете  $V \cap 1$   $(+/-)$ .

### **Запаметяване на радиостанции**

Системата може да запамети до 50 радиостанции в обхвата FM. Преди да промените настройката на честотата, намалете до минимум силата на звука.

- 1. Натиснете FUNCTION, докато на дисплея се появи TUNER (FM).
- 2. Изберете желаната честота, като използвате TUNING  $(-/+)$ .
- 3. Натиснете ENTER (<sup>•</sup>) дисплея започва да мига предварително зададен номер.
- 4. Натиснете PRESET (-/+) за да изберете желания от вас номер.
- 5. Натиснете ENTER (<sup>•</sup>). Честотата на радиостанцията се запаметява в системата.
- 6. Повторете стъпки 2 до 5, за да запаметите още станции.

### **Изтриване на запаметена станция**

- 1. Натиснете PRESET (-/+), за да изберете предварително зададения номер, който желаете да изтриете.
- 2. Натиснете CLEAR; предварително зададеният номер ще започне да мига на дисплея.
- 3. Натиснете CLEAR отново, за да изтриете избрания предварително зададен номер.

### **Изтриване на всички запаметени станции.**

Натиснете и задръжте CLEAR за две секунди. "ERASE ALL" ще започне на мига. Натиснете CLEAR отново. Всички запаметени станции ще бъдат изтрити.

### **Подобряване на лошо FM приемане**

Натиснете бутона B (син на цвят) (MONO/ STEREO) на дистанционното управление. Това превключва тунера от стерео на моно и обикновено подобрява приемането.

### **Показване на информация за радиостанция**

FM тунерът има функция за RDS (система за пренос на данни по радиото). Показва информация за радиостанцията, която слушате в момента. Натиснете неколкократно RDS за превъртане на различните типове данни:

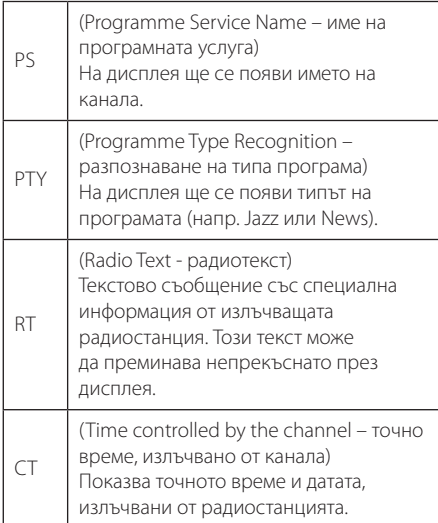

## <span id="page-49-0"></span>**Използване на Premium**

Можете да използвате различни услуги за съдържание през интернет с функцията Premium.

- 1. Проверете връзката към мрежата и настройките (стр. 24).
- 2. Натиснете  $HOMF(\bigtriangleup)$ .
- 3. Изберете опцията [Primium], като използвате  $\langle$  / $\rangle$ , и натиснете ENTER ( $\odot$ ).

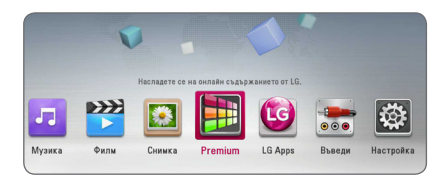

4. Изберете онлайн услуга, като използвате  $\Lambda$  / V /  $\lt$  / $>$ . и натиснете ENTER ( $\odot$ ).

#### , Забележка

- За подробна информация за всяка услуга се свържете с доставчика на съдържанието или посетете сайта за поддръжка на услугата.
- Съдържанието на услугите Premium и свързаната с тях информация, включително потребителският интерфейс, подлежат на промени. Посещавайте уебсайта на всяка услуга за актуална информация.
- Когато за първи път използвате функцията [Premium] или [LG Apps], като настройка за страна се появява държавата, в която се намирате. Ако искате да промените настройката за страна, изберете  $[Pe$ дктиране] и натиснете ENTER ( $\odot$ ).

## **Използване на LG Apps**

С този плеър можете да използвате предлаганите по интернет приложения на LG. Лесно можете да намерите и свалите различни приложения от онлайн магазина за приложения на LG (LG App Store).

В зависимост от региона, услугата LG Apps може да не е на разположение към настоящия момент. Услугата LG Apps ще бъде достъпна за тези региони, посредством актуализации на софтуера на по-късен етап.

- 1. Проверете връзката към мрежата и настройките (стр. 24).
- 2. Натиснете  $HOMF(\Omega)$ .
- 3. Изберете опцията [LG Apps], като използвате  $\langle$  /  $\rangle$ , и натиснете ENTER ( $\odot$ ).

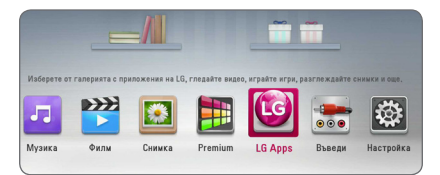

- 4. Изберете категория, като използвате  $\lt/$ ), и натиснете ENTER  $(⑤)$ .
- 5. Използвайте  $\Lambda$  /  $V$  /  $\leq$  /  $>$ , за да изберете приложение, и натиснете ENTER ( $\odot$ ), за да изведете на екран информацията.
- 6. Натиснете ENTER (<sup>•</sup>), докато иконата [инсталиране] е осветена. Приложението ще бъде инсталирано на плеъра.

За да инсталира приложение на плеъра, потребителят трябва да се регистрира. Вижте стр. 51 за повече информация относно регистрацията.

- 7. Натиснете оцветения в жълто (Y) бутон, за да се покаже екранът [Моите приложения].
- 8. Изберете инсталираното приложение и натиснете ENTER ( $\odot$ ), за да го изпълните.

### , Забележка

За да инсталирате платено приложение, трябва да бъдете платен абонат. Посетете www.lgappstv.com за повече информация.

### <span id="page-50-0"></span>**Влизане**

За да използвате функцията [LG Apps], трябва да се регистрирате с вашия акаунт.

- 1. На екрана [LG Apps] или [Моите приложения] натиснете оцветения в червено (R) бутон.
- 2. Попълнете полетата [ID] и [Парола], като използвате виртуалната клавиатура. Ако нямате акаунт, натиснете оцветения в червено (R) бутон, за да се регистрирате.
- 3. Използвайте  $\Lambda/V$ /</> />, за да изберете  $[OK]$ , и натиснете ENTER  $(①)$ , за да се регистрирате с вашия акаунт.

Ако поставите отметка в квадратчето [Авто влизане], вашият идентификатор и паролата ви ще бъдат запаметени и ще влизате в акаунта си автоматично, без да е необходимо да ги въвеждате.

### , Забележка

- Ако искате да се регистрирате с друг акаунт, натиснете оцветения в червено (R) бутон на екрана [LG Apps] или [Моите приложения] и изберете опцията [Промяна на потребител].
- За да видите информацията за вашия акаунт и приложенията, натиснете оцветения в червено (R) бутон на екрана [LG Apps] или [Моите приложения] и изберете опцията [Настройка на акаунт].

### **Управление на Моите приложения**

Можете да преместите или да изтриете инсталирано приложение от менюто [Моите приложения].

#### **Преместване на приложение**

- 1. Изберете приложение и натиснете оцветения в зелено (G) бутон, за да се покажат опциите.
- 2. Използвайте  $\Lambda/V$ , за да изберете  $[$ Преместване], и натиснете ENTER  $($ <sup> $\odot$ </sup>).
- 3. Използвайте  $\Lambda/V$ / $\lt$ / $>$ , за да изберете мястото, където желаете да преместите приложението, и натиснете  $ENTFR$  ( $\odot$ ).

### **Изтриване на приложение**

- 1. Изберете приложение и натиснете оцветения в зелено (G) бутон, за да се покажат опциите.
- 2. Използвайте  $\Lambda/V$ , за да изберете [Изтрий], и натиснете ENTER  $(⑤)$ .
- 3. Използвайте  $\lt/$ >, за да изберете [Да], и натиснете ENTER ( $\odot$ ) за потвърждение.

## <span id="page-51-0"></span>**Отстраняване на неизправности**

### **Общи**

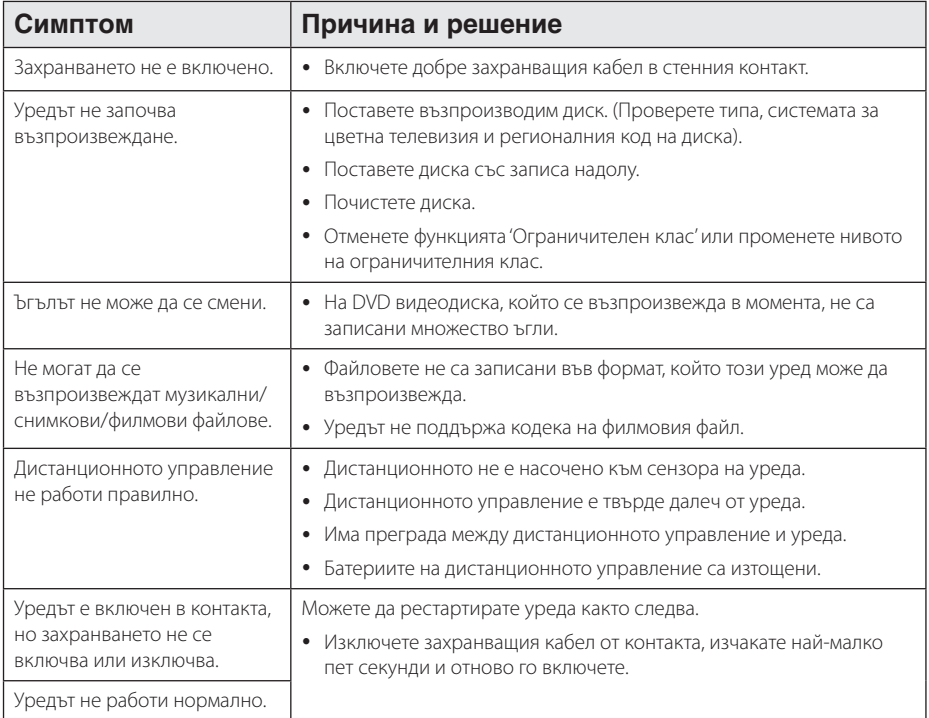

## <span id="page-52-0"></span>**Мрежа**

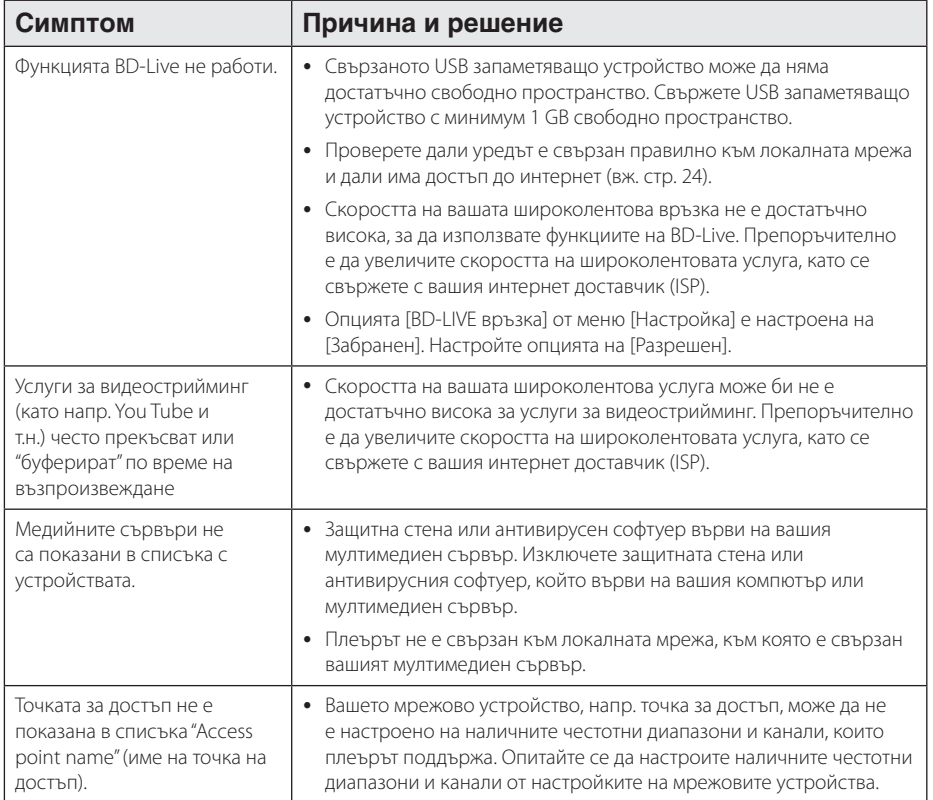

### <span id="page-53-0"></span>**Картина**

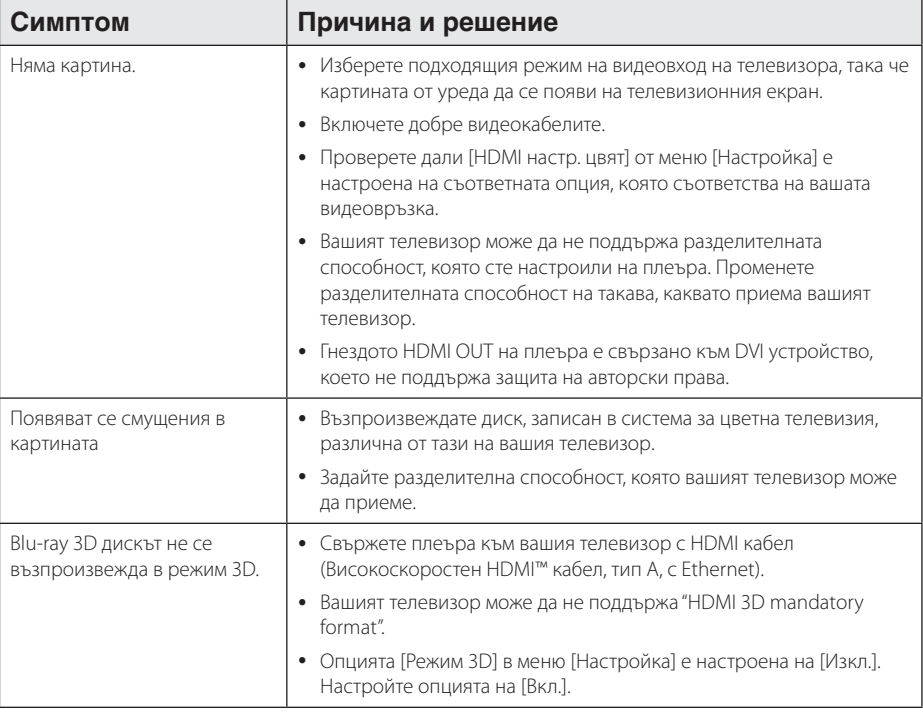

## **Звук**

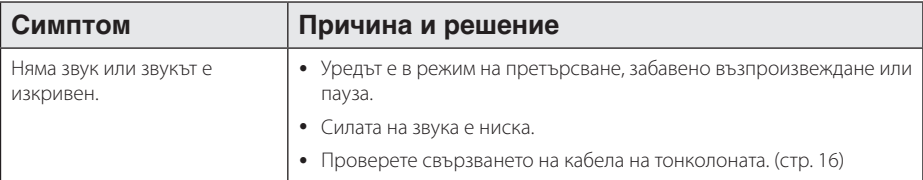

### **Клиентска поддръжка**

Можете да актуализирате софтуера на този плеър, като използвате най-новата версия, за да подобрите работата на продукта и/или да добавите нови функции. За да получите най-новия софтуер за този плеър (ако има актуализизации), моля посетете http://www.lg.com/global/support или се свържете с центъра за обслужване на клиенти на LG Electronics.

### **Бележка относно софтуера с отворен код**

За да получите съответния програмен код съгласно GPL, LGPL и други лицензи за софтуер с отворен код, посетете http://opensource.lge.com. Всички посочени лицензни условия, отакзи от гаранционни задължения и бележки относно авторските права могат да бъдат свалени заедно с програмния код.

## <span id="page-54-0"></span>**Управление на телевизор с доставеното дистанционно**

Можете да управлявате вашия телевизор с помощта на посочените по-долу бутони.

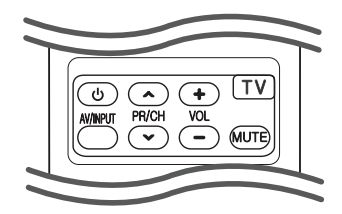

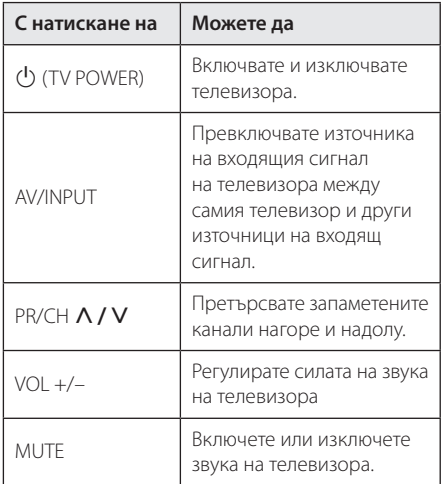

### , Забележка

В зависимост от свързания уред е възможно да не можете да управлявате вашия телевизор с някои от бутоните.

### **Настройване на дистанционното да управлява вашия телевизор**

Можете да управлявате вашия телевизор с доставеното дистанционно управление. Ако вашият телевизор фигурира в таблицата подолу, задайте съответния код на производител.

1. Като задържите натиснат бутона 1 (TV POWER), натиснете цифровите бутони за въвеждане на кода на производителя на вашия телевизор (вижте таблицата по-долу).

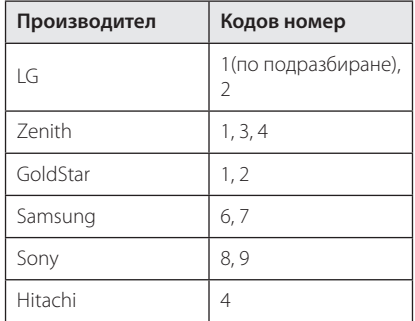

2. Отпуснете бутона 1 (TV POWER), за да завършите настройката.

В зависимост от вашия телевизор е възможно някои или всичките бутони да не функционират, дори и след като сте въвели правилен код на производител. Когато смените батериите на дистанционното управление, е възможно кодовият номер, който сте въвели, да бъде върнат към настройката по подразбиране. Задайте отново подходящия кодов номер.

## <span id="page-55-0"></span>**Актуализация на софтуера през мрежата**

### **Известие за актуализация от мрежата**

От време на време се предлага подобряване на функционалността и/или допълнителни функции или услуги за уреди, които са свързани към широколентова домашна мрежа. Ако има наличен нов софтуер и уредът е свързан към широколентова домашна мрежа, плеърът ще ви информира за актуализацията по следния начин.

### **Опция 1:**

- 1. Менюто на актуализацията ще се появи на екрана, когато включите плеъра.
- 2. Използвайте </>, за да изберете желаната опция, а след това натиснете ENTER  $(⑤)$ .

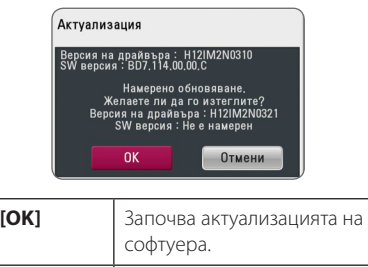

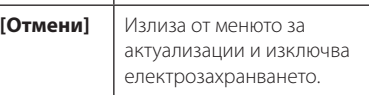

### **Опция 2:**

Ако актуализацията на софтуера е налична на актуализиращия сървър, в долната част на началното меню Home се появява иконата "Актуализация". Натиснете оцветения в синьо бутон (B), за да започнете процедурата на актуализация.

### **Обновяване софтуер**

Можете да актуализирате софтуера на този плеър, като използвате най-новата версия, за да подобрите работата на продукта и/или да добавите нови функции. Можете да актуализирате софтуера, като свържете уреда директно към сървъра за актуализация на софтуера.

### , Забележка

- Преди да актуализирате софтуера във вашия плеър, извадете от плеъра всеки диск или USB устройство.
- Преди актуализиране на софтуера на вашия плеър изключете плеъра, а след това го включете отново.
- y **По време на процедурата на актуализация на софтуера не изключвайте плеъра, не изключвайте захранващия кабел и не натискайте който и да било бутон.**
- Ако се откажете от актуализацията, изключете захранването и го включете отново за стабилна работа.
- Този уред не може да бъде актуализиран към предишна версия на софтуера.
- 1. Проверете връзката към мрежата и настройките (стр. 24).
- 2. Изберете опцията [Софтуер] от меню  $[Hac$ тройка], а след това натиснете ENTER ( $\odot$ ).
- 3. Изберете опцията [Актуализация] и натиснете  $ENTER(\odot)$ .

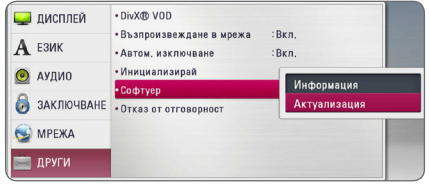

Плеърът ще провери за най-нова актуализация.

### , Забележка

- $\bullet$  Натискане на ENTER ( $\odot$ ), докато се проверява за актуализация, ще прекрати процеса.
- Ако няма налична нова версия, появява се съобщение. Не е намерено обновяване" Натиснете ENTER ( $\odot$ ), за да се върнете в [Начално меню].
- 4. Ако съществува по-нова версия, появява се съобщението "Желаете ли да обновите?".
- 5. Изберете [OK], за да започне актуализацията. (Избиране на [Отмени] ще прекрати актуализацията).
- 6. Плеърът започва да изтегля най-новата актуализация от сървъра. (Изтеглянето ще отнеме няколко минути в зависимост от състоянието на вашата домашна мрежа)
- 7. Когато изтеглянето завърши, появява се съобшението "Изтеглянето завърши. Желаете ли да обновите?".
- 8. Изберете OK, за да започне актуализацията. (Избиране на [Отмени] ще прекрати актуализацията и изтегленият файл няма да може да се използва отново. За да актуализирате софтуера следващия път, процедурата по актуализация на софтуера трябва да бъде започната отново отначало).

Не изключвайте захранването по време на - <u>/!\</u> **Внимание**<br>Не изключвайте захранван<br>актуализация на софтуера.

Ако софтуерът включва актуализация на драйвер, поставката за дискове може да се - <sup>(</sup>. . .) Забележка<br>Ако софтуерът включва актуа<br>драйвер, поставката за диско<br>отвори по време на процеса.

- 9. Когато актуализацията завърши, захранването ще изключи автоматично след няколко секунди.
- 10. Включете захранването отново. Сега системата работи с новата версия.

Функцията за актуализация на софтуера (Software Update) може да не работи правилно в зависимост от вашата интернет среда. В такъв случай можете да получите най-новия софтуер от официалния сервизен център на LG Electronics и тогава да актуализирате вашия плеър. Вижте **(!) Забележка**<br>Функцията за актуализация на соф<br>(Software Update) може да не рабо<br>правилно в зависимост от вашата<br>среда. В такъв случай можете да п<br>най-новия софтуер от официални<br>сервизен център на LG Electronics<br>да акту

## <span id="page-57-0"></span>**Относно Nero MediaHome 4 Essentials**

Nero MediaHome 4 Essentials е софтуер, чрез който с този плеър се споделят филмови, музикални и снимкови файлове, съхранявани във вашия компютър, като цифров мултимедиен сървър, съвместим с DLNA.

- , Забележка
- CD-ROM дискът с Nero MediaHome 4 Essentials е предназначен за компютър и не трябва да се поставя в този плеър или в друг продукт, различен от персонален компютър.
- Лоставеният CD-ROM с Nero MediaHome 4 Essentials е специално издание на софтуера, пригодено само за споделяне на файлове и папки на този плеър.
- Доставеният софтуер Nero MediaHome 4 Essentials не поддържа следните функции: транскодиране, UI за отдалечен достъп, TV управление, интернет услуги и Apple iTunes.
- Предоставеният софтуер Nero MediaHome 4 Essentials може да бъде изтеглен от http://www.lg.com/global/ support. Линкът за изтегляне можете да намерите на уебстраницата на този продукт.
- Това ръководство обяснява работата с английската версия на Nero MediaHome 4 Essentials като пример. Следвайте обясненията, като сравнявате с действителните операции във версията на вашия език.

### **Системни изисквания**

### **Windows PC**

- Windows® XP (Service Pack 2 или по-нов), Windows Vista® (не се изисква Service Pack), Windows® 7 (не се изисква сервизен пакет), Windows® XP Media Center Edition 2005 (Service Pack 2 или по-нов), Windows Server® 2003
- Windows Vista® 64-bit edition (приложението върви в 32-битов режим)
- Windows® 7 64-битово излание (приложението работи в 32-битов режим)
- Пространство на твърд диск: 200 МВ пространство на твърдия диск за типична самостоятелна инсталация на Nero MediaHome
- Процесори 1,2 GHz Intel® Pentium® III или AMD Sempron™ 2200+
- Памет: 256 MB RAM
- Графична карта с минимум 32 MB видеопамет. минимална разделителна способност 800 x 600 пиксела и 16-битова настройка на цвета
- Windows® Internet Explorer® 6.0 или по-нов
- $\bullet$  DirectX® 9.0c прераб. 30 (август 2006) или понов
- Мрежова среда: 100 Mb Ethernet, WLAN

### **Macintosh**

- Mac OS X 10.5 (Leopard) или 10.6 (Snow Leopard)
- Macintosh компютър с Intel x86 процесор
- Пространство на твърд диск: 200 МВ пространство на твърдия диск за типична самостоятелна инсталация на Nero MediaHome
- Памет: 256 MB RAM

### <span id="page-58-0"></span>**Инсталиране на Nero MediaHome 4 Essentials**

### **Windows**

Стартирайте вашия компютър и поставете CD-ROM диска в CD-ROM устройството на вашия компютър. Инсталационният съветник ще ви преведе бързо и без затруднения през инсталационния процес. За да инсталирате Nero MediaHome 4 Essentials, процедирайте по следния начин:

- 1. Затворете всички програми в Microsoft Windows и деактивирайте евентуално работещия антивирусен софтуер.
- 2. Поставете доставения CD-ROM диск в CD-ROM устройството на вашия компютър.
- 3. Щракнете [Nero MediaHome 4 Essentials].
- 4. Щракнете [Run], за да започне инсталацията.
- 5. Щракнете [Nero MediaHome 4 Essentials]. Инсталацията се подготвя и се появява инсталационният съветник.
- 6. Щракнете бутона [Next], за да се покаже екрана за въвеждане на серийния номер. Щракнете [Next], за да преминете към следващата стъпка.
- 7. Ако приемете всички условия, щракнете в кутийката за отбелязване [I accept the License Conditions] и щракнете [Next]. Инсталацията не е възможна без това съгласие.
- 8. Щракнете [Typical] и щракнете [Next]. Инсталационният процес стартира.
- 9. Ако искате да участвате в анонимното събиране на данни, маркирайте кутийката за отбелязване и щракнете бутона [Next].
- 10. Щракнете бутона [Exit], за завършите инсталацията.

### **Mac OS X**

- 1. Стартирайте вашия компютър и поставете предоставения CD-ROM диск в CD-ROM устройството на вашия компютър.
- 2. Потърсете в CD-ROM устройството и отворете папка MediaHome 4 Essentials MAC"
- 3. Кликнете два пъти върху файлът с изображение "Nero MediaHome.dmg". Отваря се прозорец на Nero MediaHome.
- 4. В прозореца на Nero MediaHome, влачете иконата Nero MediaHome или към папката с Приложения (Applications) в рамките на прозореца или към някое друго желано място.
- 5. Сега можете да стартирате приложението като кликнете два пъти върху иконата на Nero MediaHome в мястото, в което сте го поставили.

### **Споделяне на файлове и папки**

На вашия компютър трябва да определите за споделено ползване папката, съдържаща филмово, музикално и/или снимково съдържание, за да ги възпроизвеждате на този плеър.

Тази част обяснява процедурата за избиране на споделени папки на вашия компютър.

- 1. Кликнете два пъти върху иконата "Nero MediaHome 4 Essentials".
- 2. Щракнете иконата [Network] отляво и дефинирайте своето мрежово име в полето [Network name]. Мрежовото име, което въведете, ще бъде разпознато от вашия плеър.
- 3. Щракнете икона [Shares] отляво.
- 4. Щракнете раздел [Local Folders] на екран [Shares].
- 5. Щракнете икона [Add], за да отворите прозореца [Browse Folder].
- 6. Изберете папката, съдържаща файловете, които искате да споделите. Споделената папка се добавя към списъка на споделените папки.
- 7. Щракнете иконата [Start Server], за да стартирате сървъра.

#### , Забележка

- Ако споделените папки или файлове не се показват на плеъра, щракнете папката в раздел [Local Folders] и щракнете [Rescan Folder] до бутон [More].
- Посетете www.nero.com за повече информация и софтуерни инструменти

# <span id="page-59-0"></span>**Списък на кодовете на страни**

Изберете код на страна от този списък.

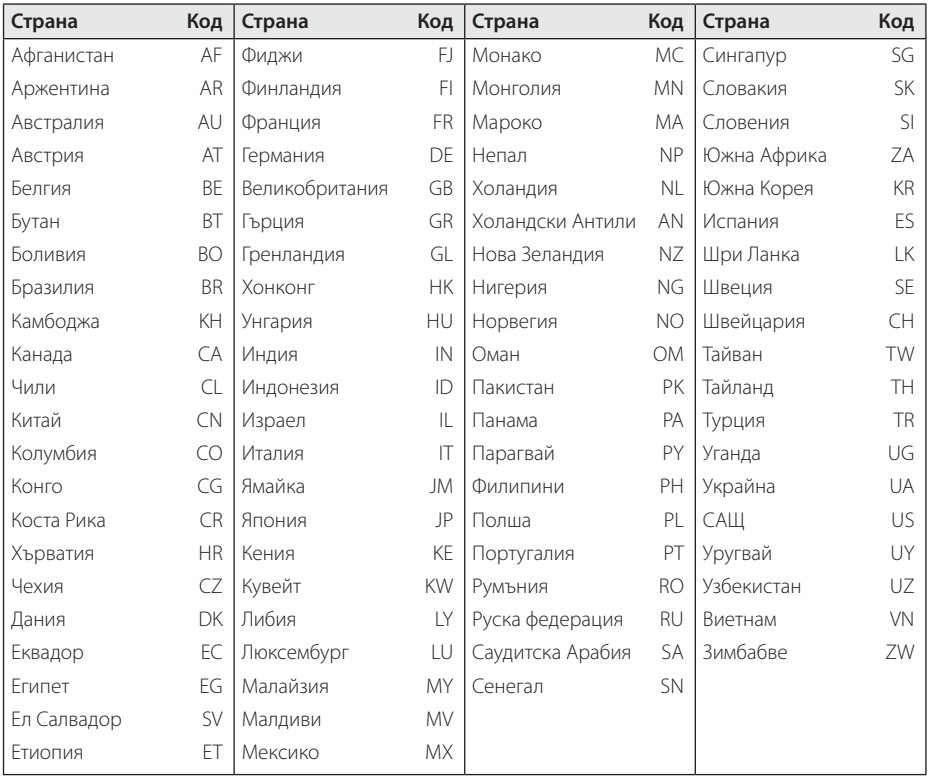

# <span id="page-60-0"></span>**Списък на кодовете на езици**

Използвайте този списък, за да въведете желания от вас език за следните първоначални настройки: [Аудио диск], [Субтитри на диска] и [Меню на диска].

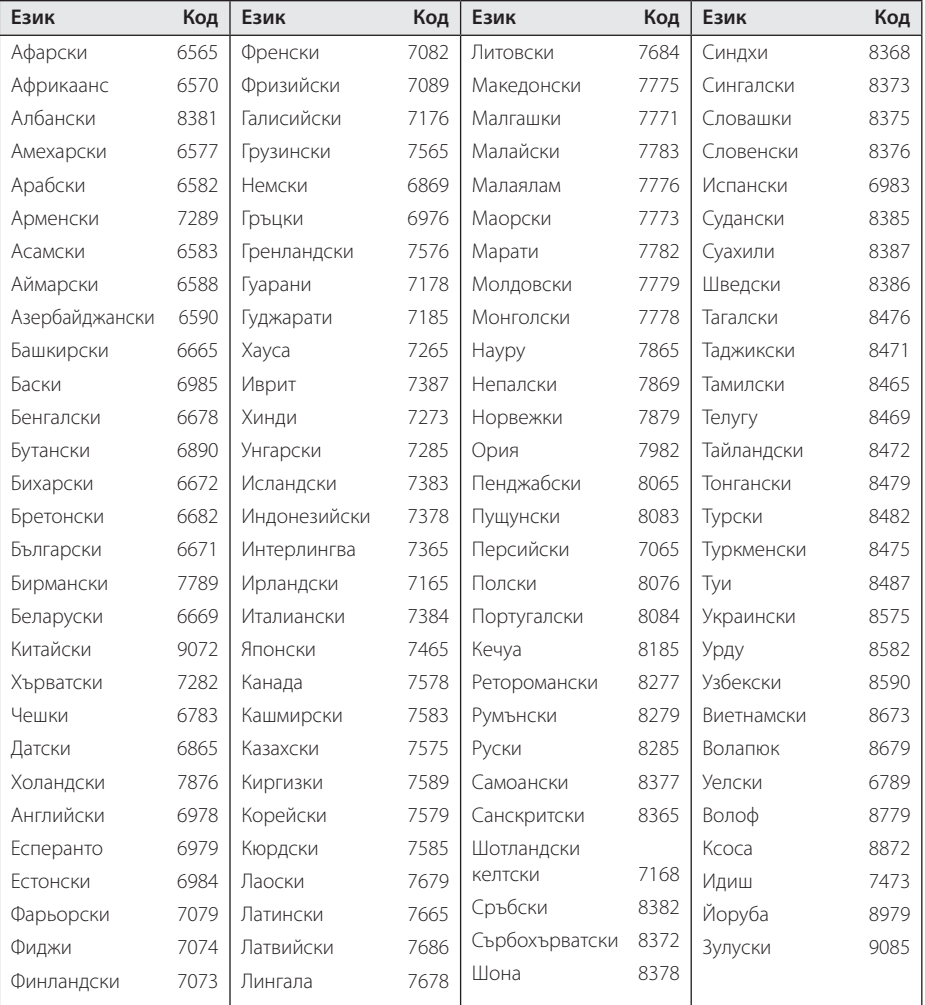

## <span id="page-61-0"></span>**Търговски марки и лицензи**

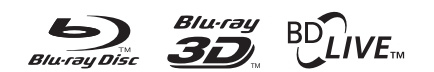

Blu-ray Disc™, Blu-ray™, Blu-ray 3D™, BD-Live™, BONUSVIEW™ и съответните символи са търговски марки на Blu-ray Disc Association.

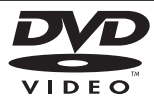

Фирменият знак "DVD" е търговска марка на DVD Format/Logo Licensing Corporation.

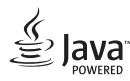

Java e търговска марка на Oracle /или негови клонове.

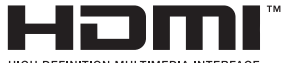

HIGH DEFINITION MULTIMEDIA INTERFACE

HDMI, логото HDMI и High-Definition Multimedia Interface са търговски или запазени марки на HDMI Licensing LLC в Съединените американски щати и на други страни.

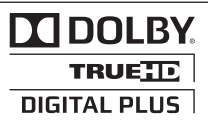

Произведено по лиценз на Dolby Laboratories. "Dolby" и символът "двойно D" са търговски марки на Dolby Laboratories.

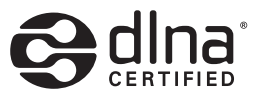

DLNA®, фирменият знак на DLNA и DLNA CERTIFIED® са търговски марки, марки на услуги или сертификационни знаци на Digital Living Network Alliance.

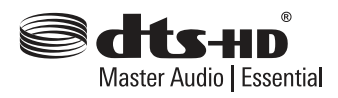

Произведени по лиценз според американски патенти с номера: 5,956,674; 5,974,380; 6,226,616; 6,487,535; 7,392,195; 7,272,567; 7,333,929; 7,212,872 и други американски и световни издадени & предстоящи патенти. DTS-HD, символът, & DTS-HD и символа заедно са регистрирани търговски марки & DTS-HD Master Audio Essential е търговска марка на DTS, Inc. Продуктът включва софтуер. © DTS, Inc. Всички права запазени.

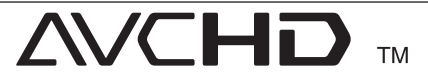

AVCHD" и търговският знак на AVCHD" са търговски марки на Panasonic Corporation и Sony Corporation.

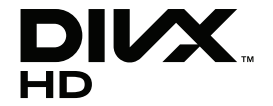

DivX®, DivX Certified® и свързаните с тях лога са търговски марки на Корпорация Rovi или нейни клонове и се използват само с лиценз.

### **Съобщение Cinavia**

Този продукт използва технологията Cinavia, за да ограничи употребата на неоторизирани копия на някои комерсиално произведени филми, видео клипове и саундтраци. Когато бъде открита забранена употреба на неоторизирано копие, ще бъде показано съобщение и възпроизвеждането или записът ще бъдат прекъснати.

Повече информация за технологията Cinavia можете да намерите в Потребителския Онлайн Информационен Център(Online Consumer Information Center) Cinavia на http:// www.cinavia.com. За да поискате повече информация за Cinavia по пощата, изпратете пощенска картичка с вашия пощенски адрес на: Cinavia Потребителския Информационен Център(Consumer Information Center), P.O. Box 86851, San Diego, CA, 92138, USA.

Този продукт включва патентована технология, по лиценз на Verance Corporation и е защитен от щатски патент 7,369,677 и други щатски и световни патенти, издадени или в процес на разглеждане, както и защита на авторски права и фирмена тайна за определени аспекти на тази технология. Cinavia е търговска марка на Verance Corporation. Авторски права 2004-2010 Verance Corporation. Всички права запазени от Verance. Инженерният анализ или разглобяването са забранени.

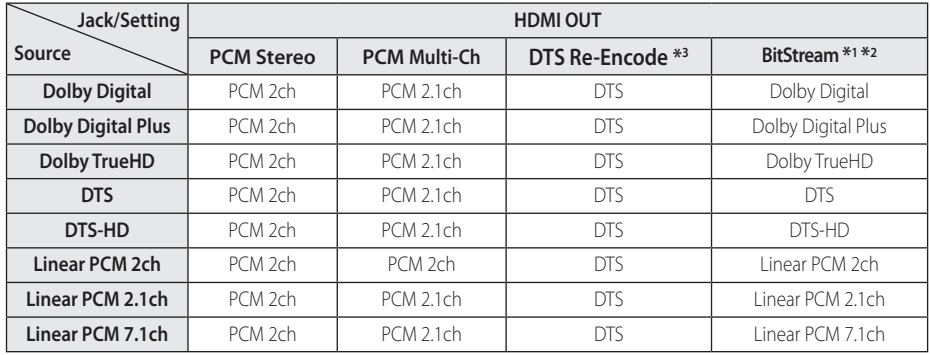

## <span id="page-63-0"></span>**Спецификации на аудиоизхода**

- \*1 Вторичното и интерактивното аудио може да не са включени в изходния битов поток, ако опцията [Цифров изход] е настроена на [BitStream достъп]. (С изключение на кодек LPCM: изходът винаги включва интерактивно и вторично аудио).
- \*2 Този плеър автоматично избира HDMI аудио според възможностите за декодиране на свързаното HDMI устройство, дори и опцията [Цифров изход] да е настроена на [BitStream достъп].
- \*3 Ако опцията [Цифров изход] е настроена на [DTS прекодирано], аудиоизходът е ограничен до 48 kHz и 5.1 канала. Ако опцията [Цифров изход] е настроена на [DTS прекодирано], при BD-ROM дисковете с вторично аудио се излъчва DTS прекодирано аудио, а при другите дискове се излъчва оригиналното аудио (като [BitStream достъп].
- При възпроизвеждане на MP3/WMA файловете аудиото се излъчва като PCM 48 kHz/16 бита, а при възпроизвеждане на аудио CD – като PCM 44.1kHz/16 бита.
- При цифрова аудиовръзка (HDMI OUT) звуците на бутоните на менюто на BD-ROM диска може да не се чуват, ако опция [Цифров изход] е настроена на [BitStream достъп].
- Ако аудиоформатът на цифровия изходен сигнал е несъвместим с възможностите на вашия ресивър, ресивърът ще произвежда силен, изкривен звук или изобщо няма да произвежда звук.
- Многоканален цифров обемен (съраунд) звук през цифрова връзка може да се получи само ако вашият ресивър е снабден с цифров многоканален декодер.
- Тази настройка не е налична при входящия сигнал от външно устройство.

# <span id="page-64-0"></span>**Технически характеристики**

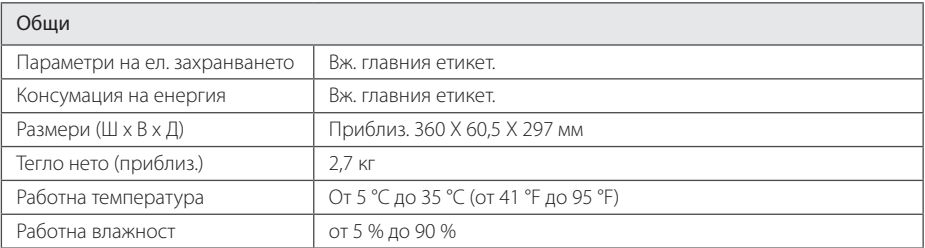

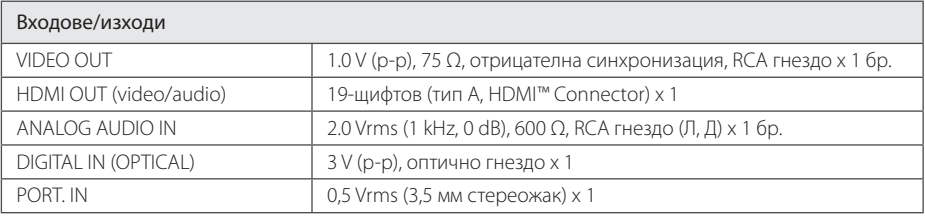

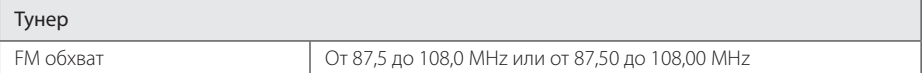

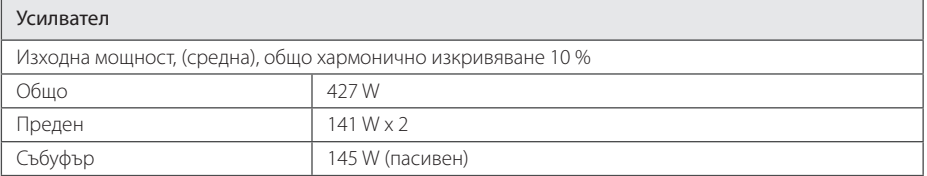

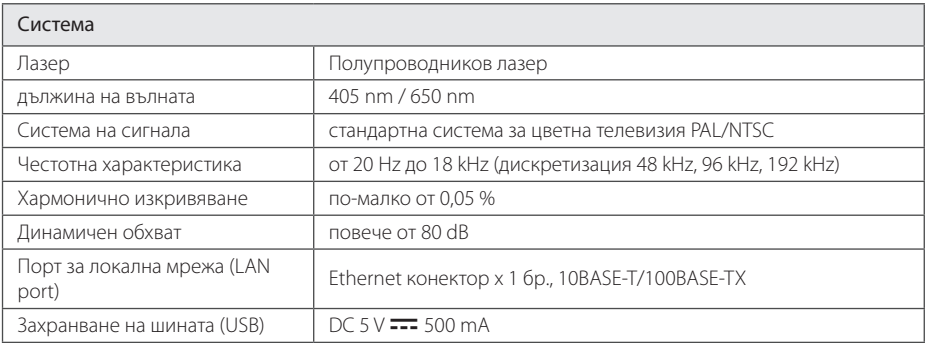

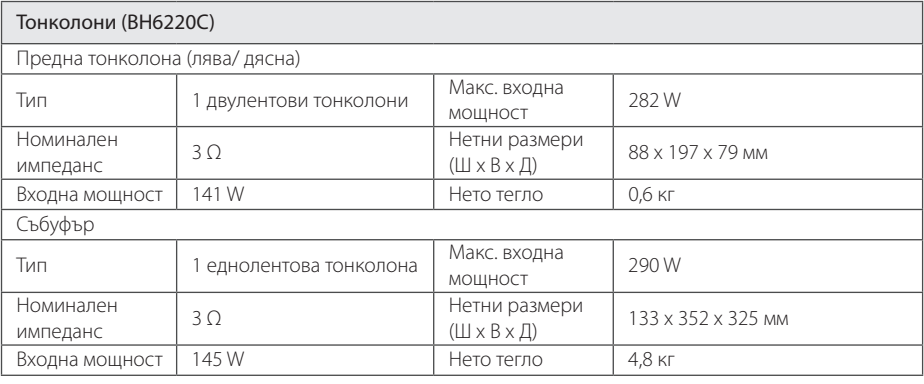

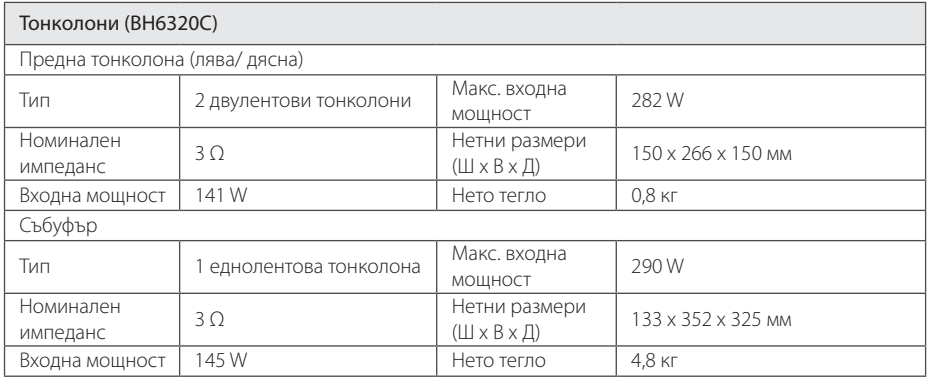

• Дизайнът и техническите характеристики подлежат на промени без предизвестие.

## <span id="page-66-0"></span>**Техническо обслужване**

## **Работа с уреда**

### **Транспортиране на уреда**

Запазете оригиналната кутия и опаковъчните материали. Ако се наложи да транспортирате системата, използвайте оригиналната фабрична опаковка, за да й осигурите максимална защита.

Поддържайте външните повърхности чисти

- y Не използвайте летливи течности (например спрей против насекоми) близо до системата.
- Ако прилагате голям натиск при почистване на системата, може да увредите повърхностите й.
- Не оставяйте гумени или пластмасови изделия продължително време в контакт с корпуса на системата.

### **Почистване на системата**

За почистване на плеъра използвайте мека суха кърпа. Ако повърхностите са силно замърсени, използвайте мека кърпа, навлажнена с разтвор на слаб миещ препарат. Не използвайте силни разтворители, като алкохол, бензен или разредители, тъй като те могат да увредят повърхностите на корпуса.

### **Техническо обслужване на уреда**

Уредът е високотехнологично, прецизно устройство. Ако оптичната приемна леща или механизмът за въртене на диска се замърсят или износят, качеството на изображението може да се влоши. За допълнителна информация се обръщайте към най-близкия официален сервизен център.

### **Забележки относно дисковете**

### **Работа с дисковете**

Не докосвайте долната страна (със записа) на дисковете. Хващайте дисковете за периферията, така че върху повърхността да не остават отпечатъци от пръсти. Не слагайте лепенки по дисковете.

### **Съхраняване на дисковете**

След използване на диска винаги го връщайте в опаковката му. Не излагайте дисковете на пряка слънчева светлина или на източници на топлина и никога не ги оставяйте в паркиран автомобил, изложени на пряка слънчева светлина.

### **Почистване на дисковете**

Отпечатъците от пръсти и прахът по диска могат да влошат качеството на изображението и на звука. Преди възпроизвеждане почиствайте диска с чиста кърпа. Бършете диска от центъра към периферията.

Не използвайте силни разтворители, например алкохол, бензен, разредители, почистващи препарати или антистатичен спрей за грамофонни плочи.

## <span id="page-67-0"></span>**Важна информация за мрежовите услуги**

Цялата информация, всички данни, документи, комуникации, изтегляния, файлове, текстове, изображения, снимки, графики, видеофайлове, уебкастове, публикации, инструменти, ресурси, софтуер, код, програми, аплети, уиджети, приложения, продукти и друго съдържание ("Съдържание") и всички услуги и предложения ("Услуги"), предоставяни от или налични у която и да е трета страна (всяка от тях "Доставчик на услуга"), е отговорност единствено на Доставчика на услуга, от когото произлиза.

Наличието на съдържание и услуги, предоставяни от Доставчика на услуга чрез устройство на LGE, и достъпът до тях подлежат на промяна по всяко време, без предварително уведомяване, включително, но не само временно прекратяване, премахване или спиране на съдържанието или услугата изцяло или частично.

В случай че имате въпрос или проблем, свързани със съдържанието или услугата, най-актуална информация можете да намерите на уебсайта на Доставчика на услугата. LGE не носи отговорност или вина за предоставяна на клиенти услуга, свързана със съдържание и услуги. Каквито и да било въпроси или искания за услуги, свързани със съдържанието или услугите, трябва да се отправят директно към съответните Доставчици на съдържание и услуги.

Моля, обърнете внимание, че LGE не носи отговорност за съдържание или услуги, предоставяни от Доставчика на услуга, или за каквато и да било промяна, премахване или спиране на такова съдържание или услуга и не гарантира наличието на или достъпа до такова съдържание или услуги.

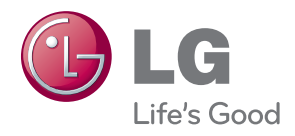